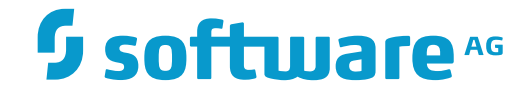

## **Entire Net-Work Administration**

**Administration**

Version 6.3.2

March 2018

This document applies to Entire Net-Work Administration Version 6.3.2 and all subsequent releases.

Specifications contained herein are subject to change and these changes will be reported in subsequent release notes or new editions.

Copyright © 2018 Software AG, Darmstadt, Germany and/or Software AG USA, Inc., Reston, VA, USA, and/or its subsidiaries and/or its affiliates and/or their licensors.

The name Software AG and all Software AG product names are either trademarks or registered trademarks of Software AG and/or Software AG USA, Inc. and/or its subsidiaries and/or its affiliates and/or their licensors. Other company and product names mentioned herein may be trademarks of their respective owners.

Detailed information on trademarks and patents owned by Software AG and/or its subsidiaries is located at http://softwareag.com/licenses.

Use of this software is subject to adherence to Software AG's licensing conditions and terms. These terms are part of the product documentation, located at http://softwareag.com/licenses/ and/or in the root installation directory of the licensed product(s).

This software may include portions of third-party products. For third-party copyright notices, license terms, additional rights or restrictions, please refer to "License Texts, Copyright Notices and Disclaimers of Third-Party Products". For certain specific third-party license restrictions, please referto section E of the Legal Notices available under"License Terms and Conditions for Use of Software AG Products / Copyright and Trademark Notices of Software AG Products". These documents are part of the product documentation, located at http://softwareag.com/licenses and/or in the root installation directory of the licensed product(s).

Use, reproduction, transfer, publication or disclosure is prohibited except as specifically provided for in your License Agreement with Software AG.

#### **Document ID: WCPMF-ADMIN-632-20180619**

## **Table of Contents**

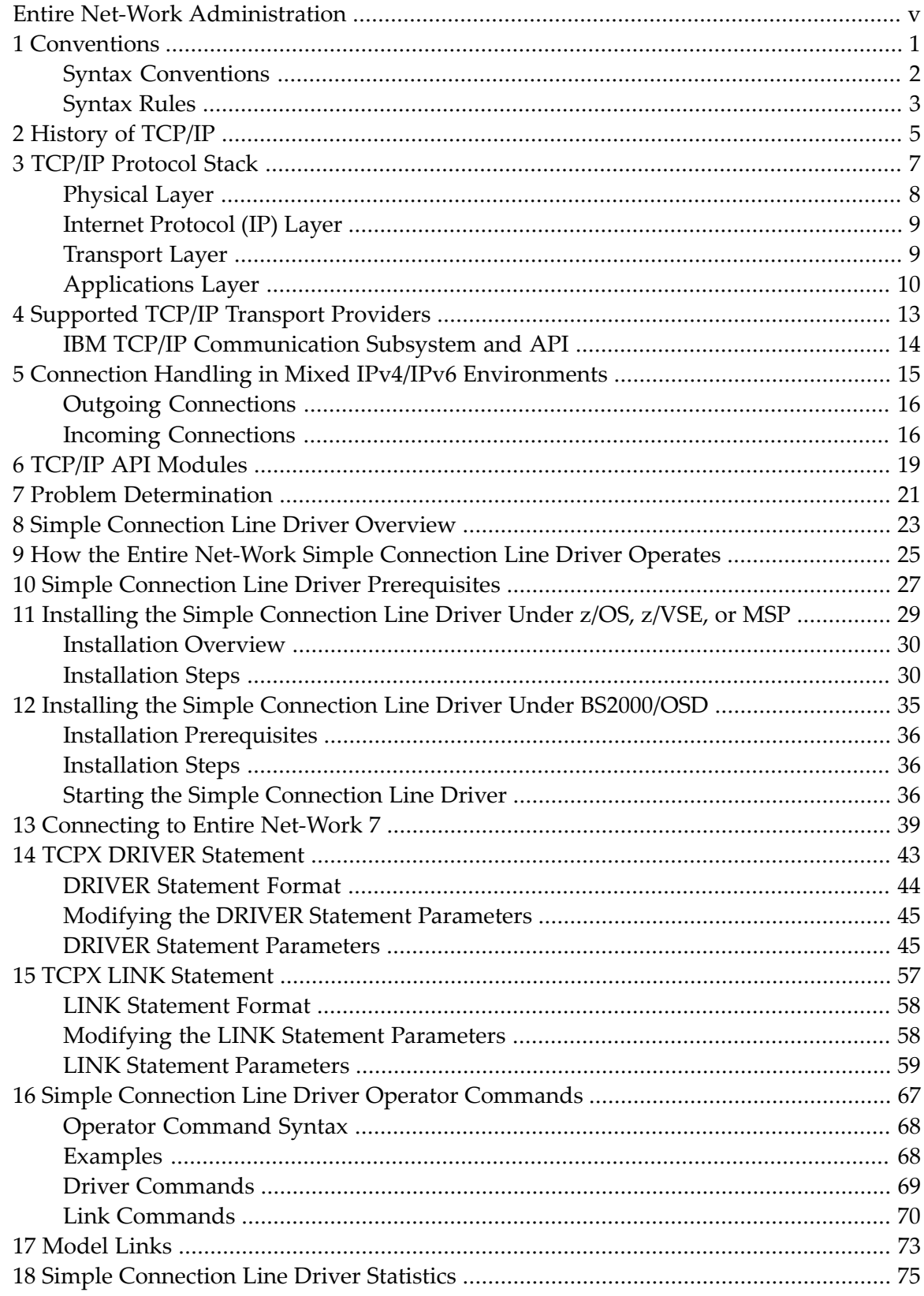

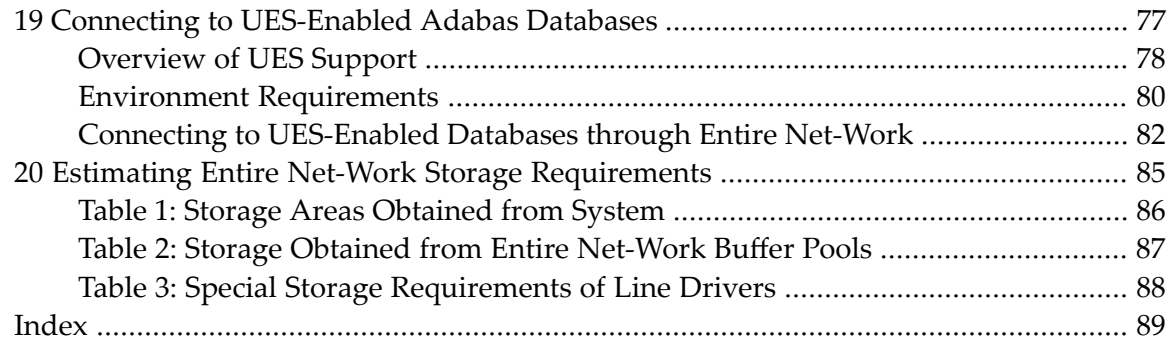

## <span id="page-4-0"></span>**Entire Net-Work Administration**

This document addresses administrators responsible for configuring and running an Entire Net-Work environment once the product is installed.

The Entire Net-Work Administration document is organized as follows:

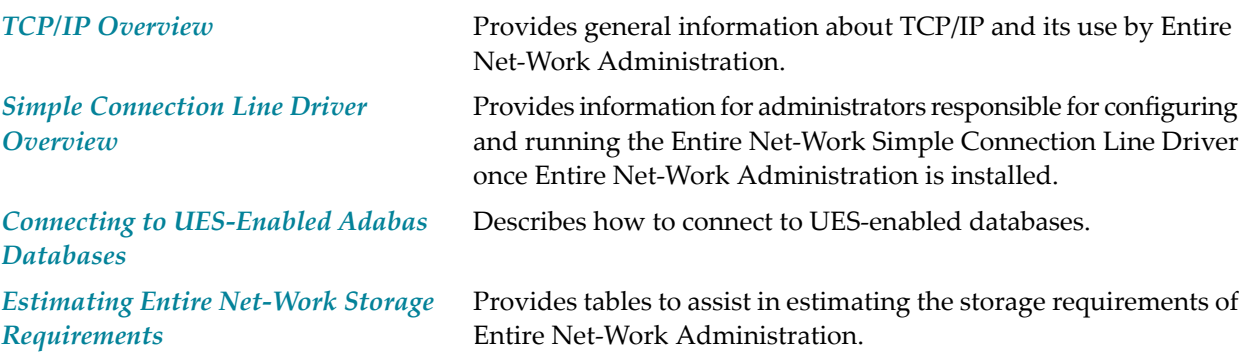

# <span id="page-6-0"></span>1 Conventions

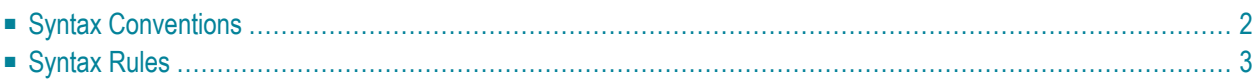

Notation *vrs* or *vr*: When used in this documentation, the notation *vrs* or *vr* stands forthe relevant version, release, and system maintenance level numbers. For further information on product versions, see *version* in the *Glossary*.

This document covers the following topics:

- Syntax [Conventions](#page-7-0)
- [Syntax](#page-8-0) Rules

### <span id="page-7-0"></span>**Syntax Conventions**

The following table describes the conventions used in syntax diagrams of Entire Net-Work statements.

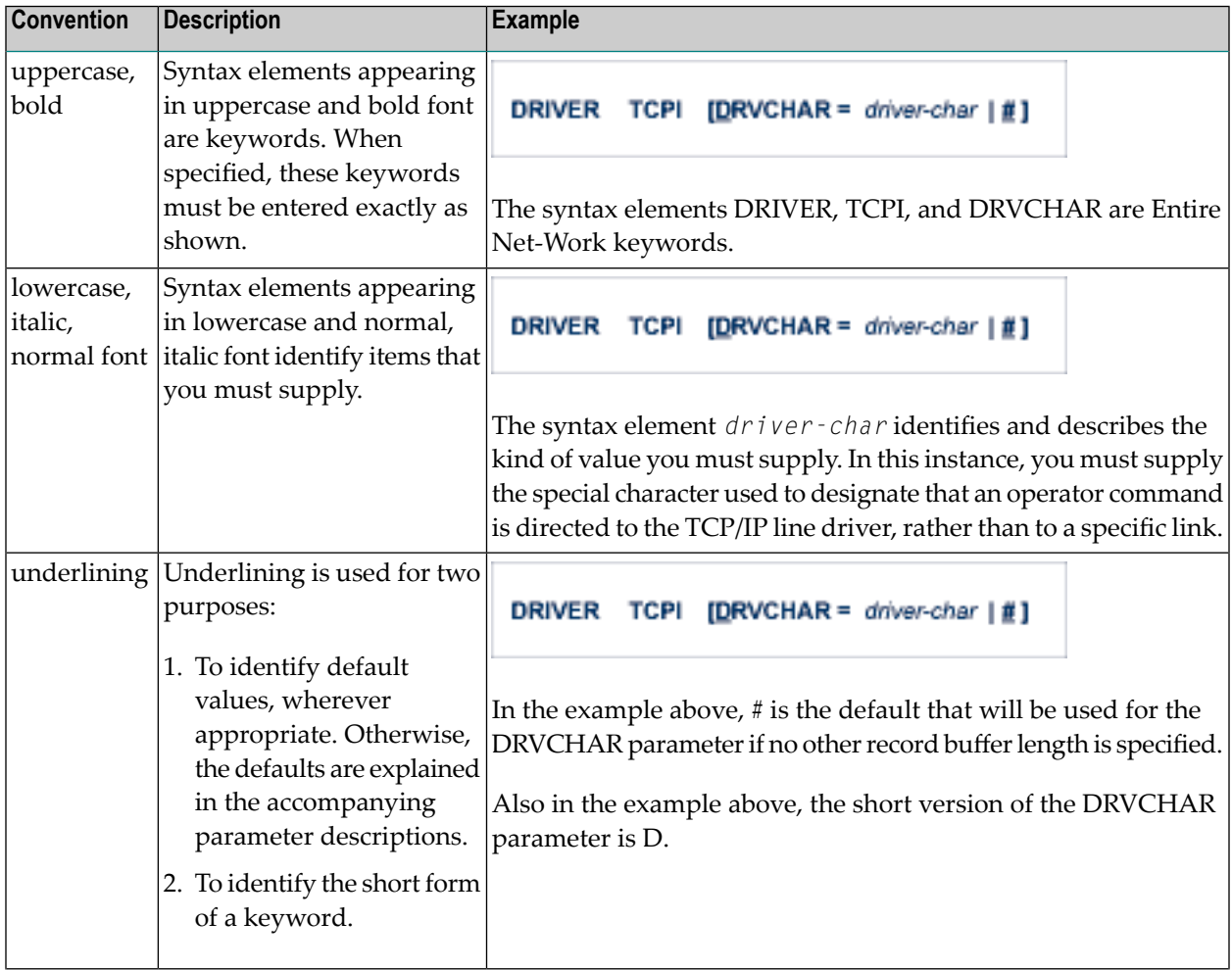

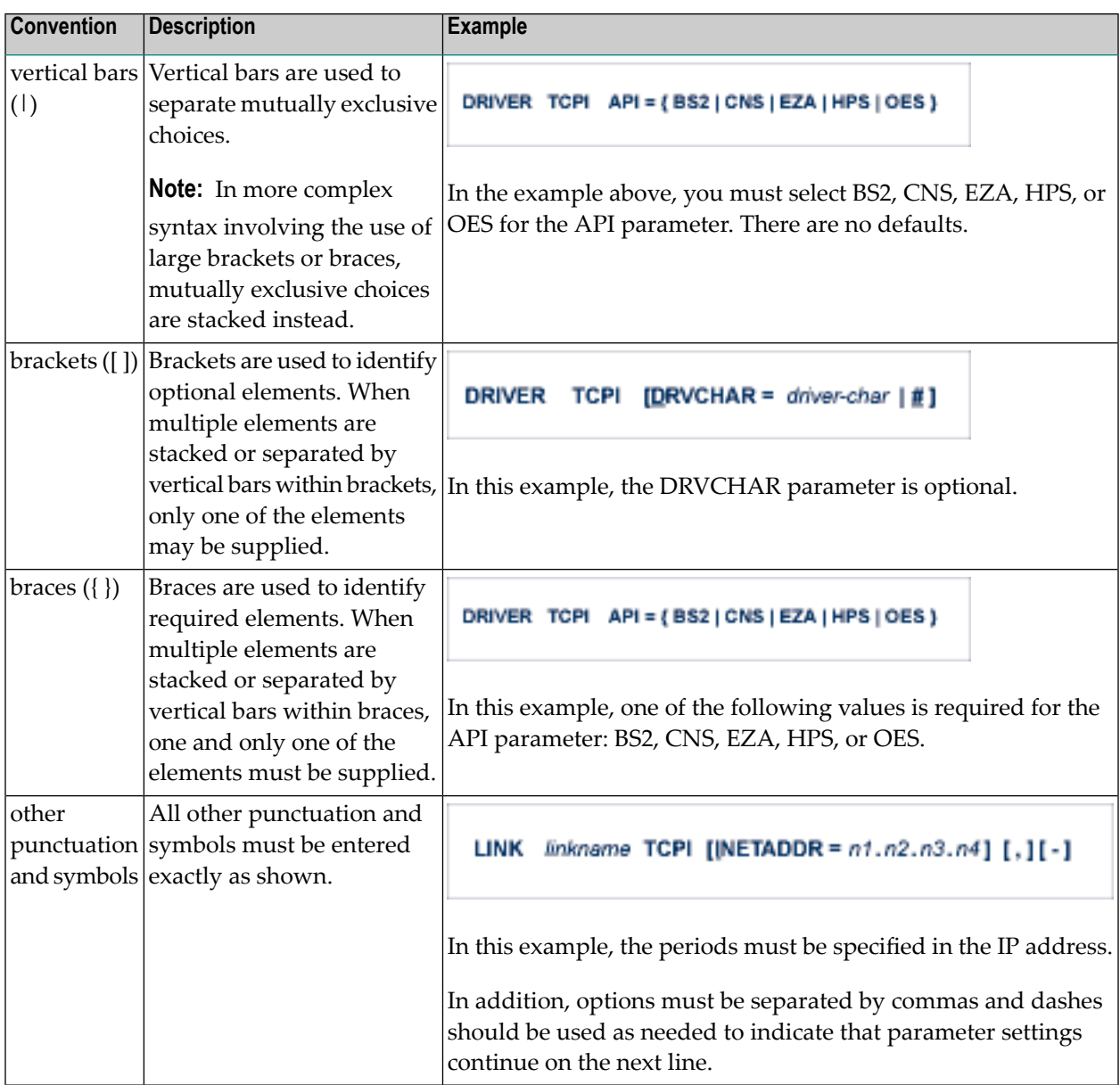

## <span id="page-8-0"></span>**Syntax Rules**

The following rules apply when specifying Entire Net-Work parameter statements:

- Each Entire Net-Work parameter statement occupies positions 1 72 of at least one line.
- The statement type (NODE, LINK, or DRIVER) must be specified as the first nonblank item on the statement.
- The node name, driver name, translation definition function, or link name follows the statement type, separated by at least one blank (space).
- Keyword parameters may be specified following either the node name on NODE statements or the driver name on DRIVER and LINK statements. Keyword parameters are separated from their arguments by an equal (=) sign, and from other keyword parameters by at least one blank (space) or a comma  $($ ).
- $\blacksquare$  When the acceptable values for a parameter are Y and N (yes and no), any other value is treated as an N, unless there is a documented default, and processing continues without any warning.
- When the acceptable values for a parameter fall within a range (e.g., 1 2147483647) and a value outside the range is specified, the value is automatically reset to the maximum value within the range, unless documented otherwise for the parameter. Processing continues without any warning.
- $\blacksquare$  A statement can be continued beginning in any column of the next line by specifying a dash  $\vdash$ ) as the last nonblank character in any column of the current line, before column 73.
- $\blacksquare$  Comment lines begin with an asterisk (\*) in position 1 and can be inserted anywhere in the statement sequence.
- Some keywords may require a list of subparameters separated by commas; the list must be enclosed in parentheses ( ) unless only the first subparameteris to be entered. Omitted ("defaulted") subparameters must be represented by placeholder commas if subsequent parameters are to be entered. The following are examples of correct subparameter strings:

```
KEYWORD=(value1,value2,value3)
KEYWORD=(value1,,value3)
KEYWORD=(,,value3)
KEYWORD=(,value2)
KEYWORD=value1
```
■ Hexadecimal keyword values can be entered by prefixing the value with an "X". For example:

```
LINK . . . ADJID=X0064, . . .
```
## <span id="page-10-0"></span>**2 History of TCP/IP**

In the late 1960s, the Defense Advanced Research Projects Agency (DARPA) of the United States Department of Defense initiated a project to interconnect computers. A small network was created that interconnected four computers, resulting in the creation of ARPANET. Colleges, universities, businesses, government offices, and military installations slowly began gaining access to ARPANET, and two large-scale communication backbone networks developed:

- the INTERNET for use by the government, colleges, and businesses; and
- the MILNET for exclusive military use.

DARPA created a layered protocol stack in which each layer operates independently according to a set of prescribed rules known as Requests for Comments (RFCs) and Military Standards (MILSTDs). These are maintained and updated by the Department of Defense National Information Center (NIC) and the Internet Advisory Board (IAB).

Since its creation, the Transmission Control Protocol/Internet Protocol (TCP/IP) has been widely adopted as a standard in commercial applications, office automation, and personal computing networks. A copy of TCP/IP is integrated into the Berkeley UNIX Operating System, making TCP/IP the common protocol among UNIX systems.

### <span id="page-12-0"></span> $3$ **TCP/IP Protocol Stack**

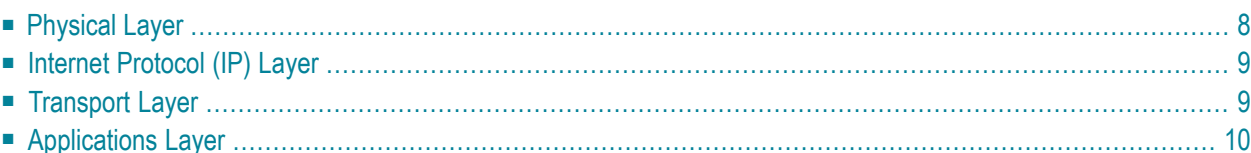

As shown in the following diagram, the TCP/IP protocol stack contains four layers:

- Physical layer
- Internet Protocol (IP) layer
- Transport layer, comprising
	- Transmission Control Protocol (TCP); and
	- User Datagram Protocol (UDP)
- Applications layer

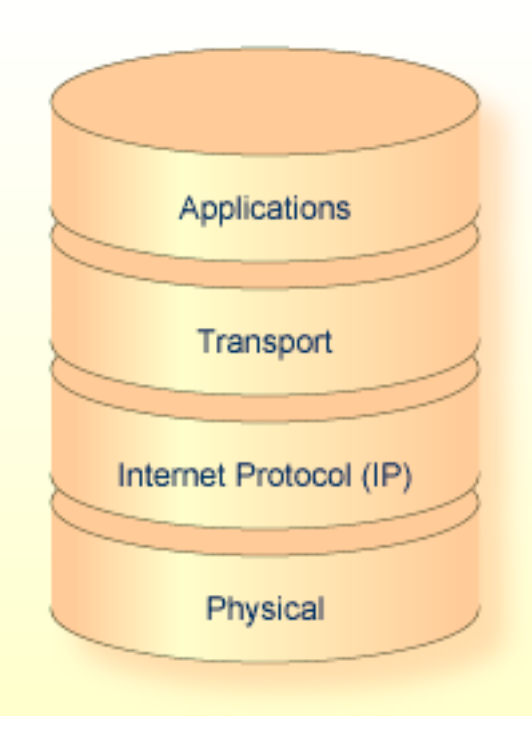

### <span id="page-13-0"></span>**Physical Layer**

At the bottom of the stack is the physical layer, which deals with the actual transmission of data over physical media such as serial lines, Ethernet, token rings, FDDI rings, and hyperchannels. Messages can also be sent and received over other, non-physical access methods such as VTAM/SNA.

## <span id="page-14-0"></span>**Internet Protocol (IP) Layer**

Above the physical layer is the Internet Protocol (IP) layer, which deals with the routing of packets from one computer to another. The IP layer

- determines which lower level protocol to use when multiple interfaces exist.
- determines whether to send a packet directly to the host or indirectly to a relay host known as a router.

When a packet is larger than the size supported by the physical medium, the IP layer breaks the packet into smaller packets, a process referred to as "fragmentation and reassembly".

■ provides some control services for packets, and ensures that they are not sent from router to router indefinitely.

<span id="page-14-1"></span>However, the IP layer does not keep track of a packet after it is sent, nor does it guarantee that the packet will be delivered.

## **Transport Layer**

Above the IP layer is the transport layer, which contains the Transmission Control Protocol (TCP) and the User Datagram Protocol (UDP).

#### **Transmission Control Protocol (TCP)**

The Transmission Control Protocol (TCP) guarantees that data sent by higher levels is delivered in order and without corruption. To accomplish this level of service, the TCP implementation on one computer establishes a session or connection with the TCP implementation on another computer. This process is referred to as Connection Oriented Transport Service (COTS).

After a session is established, data is sent and received as a stream of contiguous bytes; each byte can be referenced by an exact sequence number. When data is received by the remote TCP, it sends an acknowledgment back to the local TCP advising it of the sequence number of the last byte of data received. If an acknowledgment is not received, or if an acknowledgment for previously sent data is received twice, the local TCP retransmits the data until it is all acknowledged. The remote TCP discards any bytes that are received more than once.

All data sent and received by TCP is validated for corruption using checksums. Whenever a checksum is incorrect, the bad data is discarded by TCP, and the correct data is retransmitted until it is accurately received.

#### **User Datagram Protocol (UDP)**

Unlike the TCP, the User Datagram Protocol (UDP) transmits and receives data in packets (datagrams), and delivery is not guaranteed. The contents of the data can be sent with or without a checksum. The use of checksums varies widely from one implementation to another.

### <span id="page-15-0"></span>**Applications Layer**

Above the transport layer is the applications layer, which contains both general applications and function libraries for use by applications.

Some general applications that run over TCP include

- File Transfer Protocol (FTP);
- remote terminal emulation (TELNET in line mode, TN3270 in full screen);
- Electronic Mail (SMTP); and
- Entire Net-Work

Some general applications that run over UDP are

- Network File Server (NFS); and
- Domain Name Server (DNS).

#### **Interface with TCP and UDP**

Function libraries provide routines to simplify the interface between applications and TCP/UDP of the Transport layer:

- The most common function library is known as Sockets, which allows an application written in C to access TCP as if it were just another stream input/output device.
- Another function library that is less commonly used is Remote Procedure Call (RPC), which allows applications to make calls to functions that are located in another application on a different computer.

The environment in which an application runs often dictates the interface used between it and TCP or UDP:

- Most UNIX, OS/2, and Windows applications are written in C and utilize a direct socket interface.
- On IBM mainframes and other systems based on the same architecture such as Fujitsu Technology Solutions, applications are often written in S/390 assembler, and use either a pseudo-socket interface or an application program interface (API) to gain access to the TCP/IP protocol stack.

#### **Ports**

The interface that exists between an application and TCP is referred to as a port. Ports are classified as server ports and client ports:

- Server ports are generally ports on which the application "listens" for incoming connections to be made.
- Client ports are generally ports on which the application "connects" outwardly to a server port.

An application may control multiple client ports and server ports simultaneously.

Each port is identified by a port number, which ranges from 1 to 65535.

- The port number used by client ports usually has no significance and is often assigned by TCP.
- Server port numbers, however, are usually required to be "well known"; that is, the client must know which port the server is listening on when it attempts to connect. Server port numbers usually are specified by the server application.

<span id="page-18-0"></span>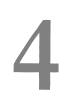

# **4 Supported TCP/IP Transport Providers**

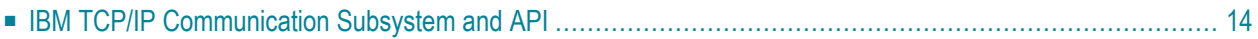

<span id="page-19-0"></span>Under z/OS, IBM's eNetwork Communications Server is supported.

### **IBM TCP/IP Communication Subsystem and API**

In z/OS environments, OpenEdition sockets (API=OES) or the high performance native sockets interface (API=HPS) are used to communicate with the IBM TCP/IP address space. A valid OpenEdition security context, referred to as an OMVS segment, must be defined for Entire Net-Work. For more information, see the IBM document z/OS OpenEdition Planning Guide.

If the OMVS segment is not properly defined, TCP/IP driver initialization will fail with error 156. The Entire Net-Work error message received is NETP600I if API=HPS or NETP700I if API=OES.

## <span id="page-20-0"></span>5

## **Connection Handling in Mixed IPv4/IPv6 Environments**

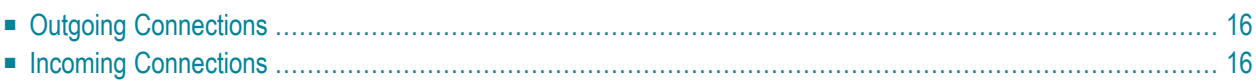

This chapter describes the type of connection used when the TCPI or TCPX ALLOWIP6 driver parameter is set to "Y" and the TCP/IP stack is enabled for IPv6.

## <span id="page-21-0"></span>**Outgoing Connections**

The type of outgoing connection used depends on the settings of other parameters.

- If a value is specified for the V6IPADDR link parameter, the connection is attempted with IPv6.
- If a value is specified for the INETADDR link parameter, the connection is attempted with IPv4.
- If a value is specified for the ADJHOST link parameter, the connection attempt is based on whether the DNS name resolves to an IPv4 or and IPv6 address.
- If values are specified for both the V6IPADDR and ADJHOST parameters, the V6IPADDR setting takes precedence. Likewise, if values are specified for both the INETADDR and ADJHOST parameters, the INETADDR setting takes precedence. The V6IPADDR and INETADDR parameters are mutually exclusive; they cannot both be specified in the same link.
	- **Note:** If an IPv6 connection is attempted in a BS2000 environment, the target driver must have ALLOWIP6=Y to listen on the IPv6 address.

### <span id="page-21-1"></span>**Incoming Connections**

Links are searched for a match to the incoming connection request based on the following:

- If V6IPADDR is specified, the link is selected if its connecting address matches the V6IPADDR setting.
- If INETADDR is specified, the IPv4 address is typically delivered as an IPv4-mapped address. The link is selected if the IPv4 address in the mapped address matches the INETADDR setting.

IPv4-mapped addresses are IPv4 addresses that are embedded within an IPv6-format address using the following form: 10 bytes of x'00', two bytes of x'FF', and the four-byte IPV4 address. For example:

#### ::FFFF:129.144.52.38

**Note:** This form has the IPv4 address in dotted-decimal notation. This convention can be used in the V6IPADDR parameter.

For more information about IPv4-mapped addresses, refer to your IBM documentation.

■ If ADJHOST is specified, the connecting IP address is resolved to a host name. The link is selected if the host name matches the ADJHOST setting.

- If no matching link is found and the ACCEPTUI parameter is set to "Y", the connection is treated as unsolicited (a new link is created). Otherwise, the connection attempt is rejected.
- **Note:** If ALLOWIP6=Y is set in a BS2000 environment, it is listening on the IPv6 address. Connection using an IPv4 address cannot be made.

# <span id="page-24-0"></span>**6 TCP/IP API Modules**

The following table contains a list of available TCP/IP API modules. All support the Domain Names Services (DNS) GetHostByName and GetHostByAddr.

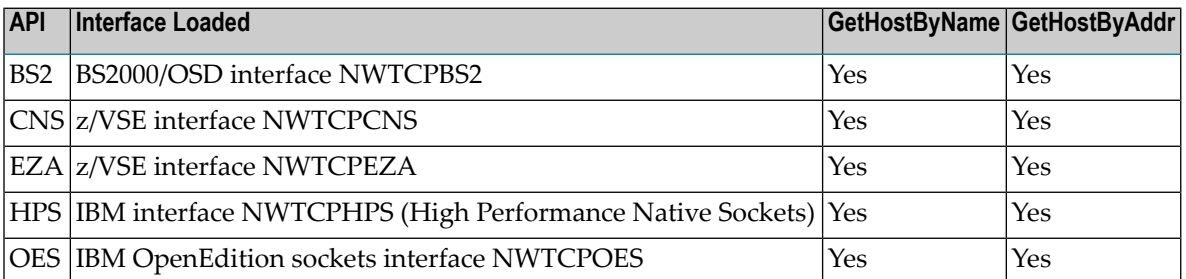

## <span id="page-26-0"></span>**7 Problem Determination**

If you have questions or difficulties concerning the installation or operation of this product, contact your Software AG technical support representative. Before doing so, however, Software AG recommends that you have the following information available:

- The type and release level of the operating system being used.
- A brief description of the system configuration; for example, the types of and number of partners in the network, the software being used by the partners.
- A brief description of the problem you are experiencing.
- A hard copy of the Entire Net-Work DDPRINT DD card output file and the Entire Net-Work console log showing all Entire Net-Work write-to-operators (WTOs).

If Software AG support personnel request tracing information, they will indicate the necessary parameters and provide you with the appropriate settings for these parameters.

# <span id="page-28-0"></span>**8 Simple Connection Line Driver Overview**

The Entire Net-Work Simple Connection Line Driver provides communication between client applications that use Software AG's new e-business connections and Adabas databases running in mainframe (z/OS, z/VSE, and BS2000) and open systems environments. The new e-business connections make use of:

- an enhanced communication protocol provided by Software AG that links e-business applications with enterprise servers
- the Adabas Directory Server (ADI).

**Notes:**

- 1. Mainframe Entire Net-Work does not use the Directory Server directly. Instead, open systems Entire Net-Work open systems installations (version 7 and later) notify the mainframe node of the databases that Entire Net-Work 7 serves and the mainframe node then broadcasts this information throughout the network.
- 2. Mainframe-to-mainframe connections are not allowed via the Simple Connection Line Driver (TCPX).

Software AG products that support the e-business communication protocol and the Adabas Directory Server currently include Tamino, Jadabas, Entire Net-Work 7 and any other product that transports client requests using Software AG's ADALNKX module. The underlying transport mechanism is TCP/IP.

The Adabas Directory Server is a centralized component that provides all directory information required to communicate between clients and servers and eliminates the need for directory configuration files on every machine. The code for the Adabas Directory Server is included in the Entire Net-Work Client code available on Software AG's Empower. To use the Simple Connection Line Driver, you must have the Adabas Directory Server installed somewhere on your system. If you have already installed this code with another Software AG product, we recommend that you use the installed code, so that your organization uses only one shared Directory Server. For more information about the Adabas Directory Server, read *Software AG Directory Server Documentation* in the *Software AG Directory Server Installation and Administration Guide*. The documentation for Entire Net-Work Client is included with its code on Empower.

When using the new Simple Connection Line Driver, mainframe Adabas conversion must be enabled for all the databases that will be called by requests coming through the driver. For information on enabling Adabas conversion, read *Simple Connection Line Driver [Prerequisites](#page-32-0)*, elsewhere in this guide.

This chapter provides information for administrators responsible for configuring and running the Entire Net-Work Simple Connection Line Driver once Entire Net-Work is installed.

The Simple Connection Line Driver documentation is organized as follows:

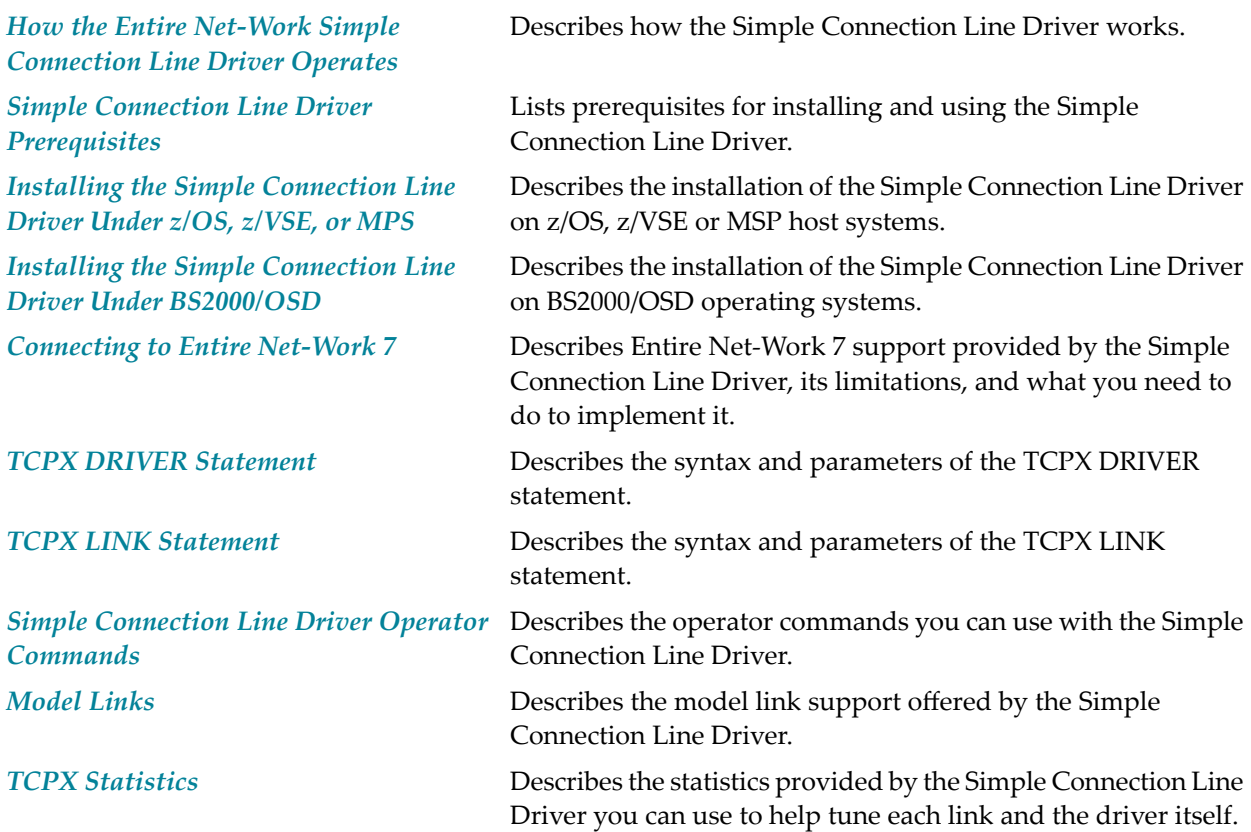

## <span id="page-30-0"></span>**9 How the Entire Net-Work Simple Connection Line Driver**

#### **Operates**

The Entire Net-Work Simple Connection Line Driver uses TCP/IP as its transport mechanism. The Simple Connection Line Driver establishes a TCP/IP listen on the port specified in the driver SERVERID parameter. This port matches the port specified in the access URL in the Directory Server used by the ADI-enabled client. (For complete information about Adabas Directory Server, read *Adabas Directory Server Documentation* in the *Software AG Directory Server Installation and Administration Guide*.)

When a mainframe client makes an Adabas call to an open systems database, mainframe Entire Net-Work determines that the call needs to be delivered to the Entire Net-Work 7 node that serves the database. The Simple Connection Line Driver then sends the Adabas call to the Entire Net-Work 7 node.

**Note:** Mainframe Entire Net-Work does not use the Directory Server directly. Instead, open systems Entire Net-Work (version 7 and later) notifies the mainframe node of the databases that Entire Net-Work 7 serves and the mainframe node then broadcasts this information throughout the network.

The ADI-enabled client needs to know only the database ID. No client-side configuration or application changes are required. Client applications do not need to be modified; however, the Directory Server must be configured with the URL information for each target database.

The Directory Server does not participate in the data flow. It participates only in client-server session creation, by providing the client the correct network address of the target database server.

URLs contained in the Directory Server have the following format:

#### XTSaccess.targetid[0]=protocol:llhost:port[?parm1=value[&parm2=value]...]

#### For example:

#### XTSaccess.68[0]=TCPIP://ahost:3001?retry=3

#### In this example:

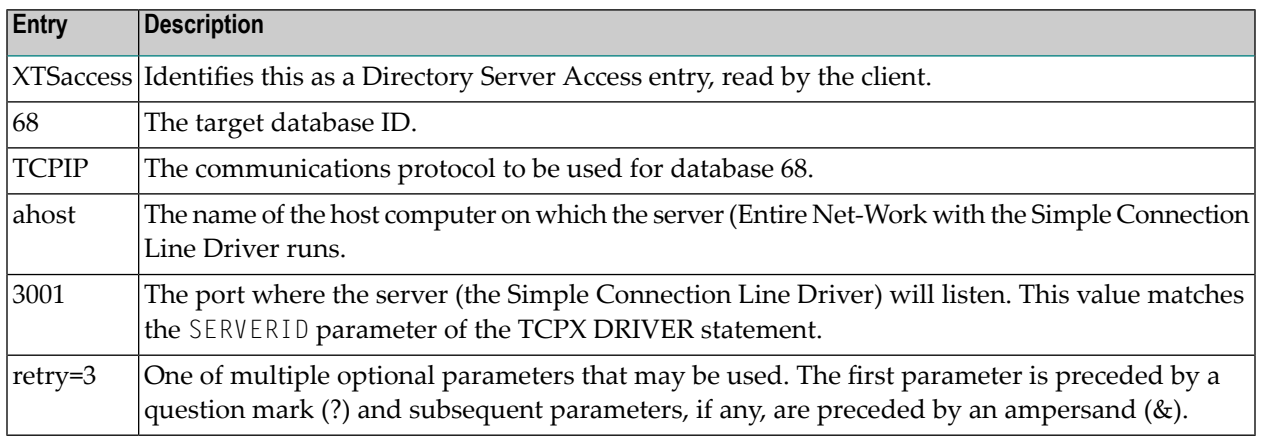

Because all Software AG ADI-enabled products use the Adabas Directory Server, one may already be in place and configured for your network environment. Contact Software AG if you require additional assistance.

# <span id="page-32-0"></span>**10 Simple Connection Line Driver Prerequisites**

The following are prerequisites for using the Simple Connection Line Driver:

- The Adabas Directory Server (ADI) must be installed on the client application. ADI-enabled clients are clients that use the Adabas Directory Server. For complete information about Adabas Directory Server, read *Adabas Directory Server Documentation* in the *Software AG Directory Server Installation and Administration Guide*.
- The Adabas SVC must be for any supported Adabas release. For information about currently supported Adabas releases, read *End of Maintenance*, in the *Entire Net-Work Release Notes*.
- Mainframe Adabas data conversion (Universal Encoding Support) services must be enabled for all databases.

When using the new Simple Connection Line Driver, Adabas conversion must be enabled for all the databases that will be called by requests coming through the driver. The Simple Connection Line Driver does not provide any data conversion itself. Adabas 7 Universal Encoding Support (UES) performs any required data conversion, such as converting data for Adabas buffers between different machine architectures (ASCII, EBCDIC, Big Endian, Little Endian). For information on enabling Adabas Universal Encoding Support, read *Connecting to [UES-Enabled](#page-82-0) Adabas [Databases](#page-82-0)* elsewhere in this guide.

## <span id="page-34-0"></span>11 Installing the Simple Connection Line Driver Under z/OS,

## z/VSE, or MSP

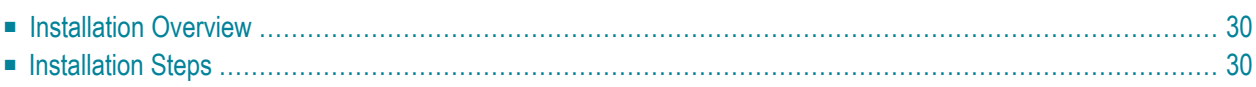

This section describes the installation steps for installing Simple Connection Line Driver on a z/OS host systems.

**Note:** The Simple Connection Line Driver is not supported on MSP systems.

### <span id="page-35-0"></span>**Installation Overview**

To gain an understanding of the entire installation process, Software AG recommends that you read all of the installation steps before you perform the individual steps:

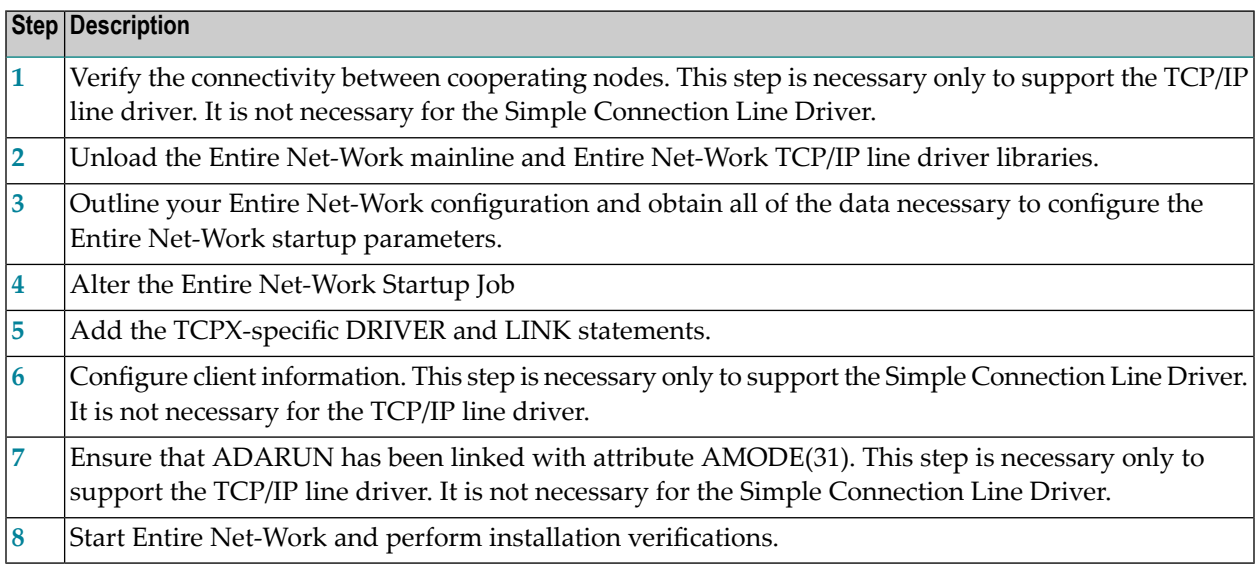

#### <span id="page-35-2"></span><span id="page-35-1"></span>**Installation Steps**

#### **Step 1. Verify the connectivity between cooperating nodes .**

**Note:** This step is necessary only to support the TCP/IP line driver. It is not necessary for the Simple Connection Line Driver.

Before installing the Entire Net-Work TCP/IP line driver, verify the connectivity between cooperating nodes. Use the PING utility from the remote system to perform a loopback test with the local IBM TCP/IP node as follows:

#### PING node-name

where node-name is the name that identifies the IBM node.
## **Step 2. Unload the Entire Net-Work mainline and Entire Net-Work TCP/IP Line Driver libraries.**

If not already performed, install the Entire Net-Work mainline libraries, using the procedure for your operating system environment (z/OS). For more information, see the section *Installation Overview* in the *Entire Net-Work Installation Guide*. Then unload the Entire Net-Work TCP/IP line driver components from the installation media as follows:

## **Under z/OS**

Under z/OS, use IEBCOPY to restore the required data sets. Referto the *Software AG Product Delivery Report* for the correct data set sequence numbers and names.

## **Under z/VSE**

Under z/VSE, use LIBR RESTORE to restore the required data sets. Referto the *Software AG Product Delivery Report* for the correct data set sequence numbers and names.

## **Under MSP**

Under MSP, use MSP IEBCOPY to restore the required data sets. Refer to the *Software AG Product Delivery Report* for the correct data set sequence numbers and names.

## **Step 3. Outline your Entire Net-Work configuration and obtain all data necessary to configure the Entire Net-Work startup parameters.**

**Note:** If you are only interested in using the Simple Connection Line Driver, this step is not necessary.

Before you set up your network parameters, obtain the following information:

## **For the Local IBM Node**

- The name of the node;
- The number of the Adabas SVC to be used;
- The subsystem name of the TCP/IP transport provider;
- The job name or started task name of the TCP/IP transport provider;
- The well known port number (referred to on the IBM mainframe as the SERVERID parameter of the TCP/IP Driver statement) that Entire Net-Work will use to listen forincoming connections.

## **For Each Remote Node**

**Note:** This is not necessary or recommended if you plan to use the Simple Connection Line Driver.

■ The name of each node;

- The node's Internet Protocol (IP) address or, if a Domain Name Resolver is being used, the Internet host name;
- The well known port number (referred to on the IBM mainframe as the SERVERID parameter of the DRIVER/LINK statement) that Entire Net-Work will use when establishing a connection to that node.

## **Step 4. Alter the Entire Net-Work startup job.**

Make the following changes to the Entire Net-Work startup JCL.

## **Under z/OS**

A sample startup JCL member called JCLNET is provided in the source libraries. Then add the Simple Connection Line Driver load library to the STEPLIB concatenation.

## **Under z/VSE**

Alter the Entire Net-Work startup job to add the Simple Connection Line Driver library/sublibrary to the LIBDEF search chain. (See the sample source member JCLNET in the source library for an example of Entire Net-Work startup JCL.)

## **Under MSP**

Alter the Entire Net-Work startup job to add the Simple Connection Line Driver load library to the STEPLIB concatenation.

## **Step 5. Add the TCPX-specific DRIVER and LINK statements.**

Use the Entire Net-Work configuration built in Step 3, along with the parameters of the DRIVER and (optionally) LINK statements, to create the necessary DRIVER and LINK statements for your environment in the Entire Net-Work DDKARTE input file.

**Note:** If you are installing the Simple Connection Line Driver on z/VSE systems, the value of the TCPX DRIVER's API parameter must be "CNS".

## **Step 6. Configure client information.**

**Note:** This step is necessary only to support the Simple Connection Line Driver. It is not necessary for the TCP/IP line driver.

In order for a client to correctly send the database request to the Entire Net-Work node where the database is located, Adabas Directory Server entries must be added for each database. These entries tell the client application where the server (Entire Net-Work) is located and which databases it serves. A Directory Server access entry must be added for each database that the client will call via the Simple Connection Line Driver.

 $\mathcal{A}$ 

A Directory Server access entry looks like this:

## XTSaccess.targetid[0]=protocol:llhost:port[?parm1=value[&parm2=value]...]

where *targetid* is the target database ID, *protocol* is the communication protocol to use, *host* is the name of the host computer where the server (Entire Net-Work with the Simple Connection Line Driver) runs, *port* is the port on which the server (Simple Connection Line Driver) will listen, *parm1* and *parm2* are optional parameter names and *value* represents the values of those parameters. The port number must match the Simple Connection Line Driver's SERVERID parameter. If one Simple Connection Line Driver will serve multiple databases, an Access entry for each database is required, but these entries would all specify the same port number.

## For example:

XTSaccess.68[0]=TCPIP://ahost:3001

In this example, the target database is database 68. It should be accessed using the TCP/IP protocol on the "ahost" computer at port 3001.

For more information about the Directory Server, read *Adabas Directory Server Documentation* in the *Software AG Directory Server Installation and Administration Guide*.

## **Step 7. Ensure that ADARUN has been linked with AMODE(31).**

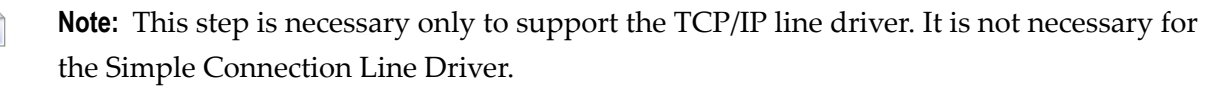

The TCP/IP driver attempts to allocate all private virtual storage above the 16-megabyte line. To take advantage of this feature, ensure that ADARUN has been linked with attribute AMODE(31).

## **Step 8. Start Entire Net-Work and verify the installation.**

Because of the many possible variations of the Entire Net-Work, Adabas, and applications topology, Software AG does not provide standard installation verification procedures. However, the following procedure is suggested for verifying the TCP/IP line driver installation:

- 1. Start the Entire Net-Work system and make connections to each link defined to the system.
- 2. Test the connections and verify that the links can be established from either side by connecting and disconnecting the links several times from each node. While the links are connected, issue the Entire Net-Work operator command DISPLAY TARGET to display the targets and the nodes on which they are located.
- 3. Test your applications running across Entire Net-Work. At first, run one application at a time, then verify the results.

4. For the final verification test, run a load test through the network (that is, multiple users on each node accessing data on the partner node).

The following procedure is suggested for verifying the Simple Connection Line Driver installation:

- 1. Start the Entire Net-Work system.
- 2. Test your applications running across Entire Net-Work. At first, run one application at a time, then verify the results.
- 3. For the final verification test, run a load test through the network (that is, multiple users on each node accessing data on the partner node).

# 12 Installing the Simple Connection Line Driver Under **BS2000/OSD**

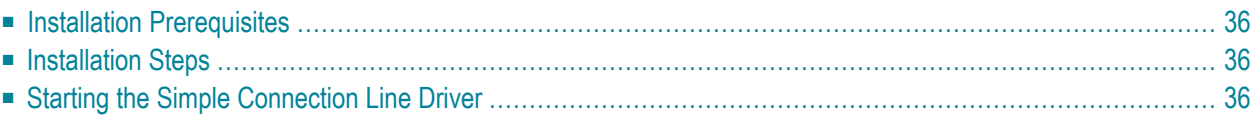

This section describes the procedure for installing Simple Connection Line Driver on BS2000/OSD host systems.

<span id="page-41-0"></span>The information in this section uses the substitution variable *vrs*, which stands for the current version, revision, and system maintenance (SM) level of the product; for example: "612".

## **Installation Prerequisites**

<span id="page-41-1"></span>The Entire Net-Work TCP/IP line driver uses the Sockets subsystem which is a component of Open Net Server.

## **Installation Steps**

- 1. Ensure that BCAM is up and running.
- 2. Ensure that the Sockets subsystem has been created and started. Check the status and version of the Sockets subsystem using the following command:

SHOW-SUBSYSTEM-STATUS SUBSYSTEM-NAME=SOCKETS

<span id="page-41-2"></span>3. Ensure that the appropriate entries have been added to the BCAM resource definitions (TCP partners, etc.) or that DNS name resolution is enabled.

## **Starting the Simple Connection Line Driver**

The Simple Connection Line Driver consists of a component running in the main Entire Net-Work task and one separate subtask. The subtask is the actual TCP protocol handler. It performs the TCP/IP processing.

If you are running Sockets 2.2 or later, incoming calls to the Entire Net-Work from Sockets is signaled by a P1 event. A separate subtask is no longer necessary to maintain asynchronous processing.

If you are running a version of SOCKETs earlier than 2.2, two tasks are required for the following reasons:

- Both Adabas and the Sockets interface require a synchronous wait. Only one synchronous wait per task is possible.
- The BS2000/OSD kernel does not support multiple tasks within one address space. Socket calls are therefore processed by a separate operating system task, referred to as the TCP/IP line driver subtask.

The subtask is started automatically by the main task according to the parameters in the NWBS2SUB variable in the STARTP procedure; no separate operator action is required. The parameters for the subtask are constructed within the STARTP procedure. If necessary, however, the JOB-CLASS, LIBrary, or ELEment values may be changed.

```
/ DECLARE-VARIABLE -
       NWBS2SUB(INIT=-
                      /'ENTER-PROC FROM = (LIB = WCP&VERSION..LIB,-
                      / ELE = SUBTASKPROC),-
                      / PROC-PAR= (WTCLIB= WTC&VERSION..LIB,-
/WCPLIB= WCP&VERSION..LIB,-
/DUMP = &DUMP),-
\angleJOB-CLAS = *STD,-
/ RESOURCE= *PAR(CPU-LIMIT=&TIME),-
/ SYS-OUTP = *DELETE)')
```
**Caution:** Never attempt to start the subtask manually!!

 $\Box$ 

# **13 Connecting to Entire Net-Work <sup>7</sup>**

When a mainframe client makes an Adabas call to an open systems database, mainframe Entire Net-Work determines that the call needs to be delivered to the Entire Net-Work 7 node that serves the database. The TCPX line driver then sends the Adabas call to the Entire Net-Work 7 node. These Adabas calls may be made using the classic Adabas control block (ACB) or the extended Adabas control block (ACBX), which supports record buffer payloads greater than 32,767 bytes.

**Note:** Mainframe Entire Net-Work does not use the Software AG Directory Server directly. Instead, open systems Entire Net-Work (version 7 and later) notifies the mainframe node of the databases that Entire Net-Work 7 serves and the mainframe node then broadcasts this information throughout the network. Entire Net-Work 7 must have node IDs that are unique throughout the network.

Using the Simple Connection Line Driver, you can connect your Entire Net-Work on open systems (Entire Net-Work 7 or later) to databases on the Simple Connection Line Driver node. These connections can happen in any one of these ways:

- 1. They can happen automatically when you start systems with Entire Net-Work 7 (or later) installed. In this case, Entire Net-Work 7 initiates the connection, assuming the Entire Net-Work 7 connection definition Manual Connection setting is off (or not set) and its Reconnect settings are appropriately defined. For more information, refer to your Entire Net-Work open systems documentation.
	- **Note:** If you do not have Entire Net-Work 7 installed, contact your Software AG technical support representative about acquiring it or about acquiring the Entire Net-Work Client available for download from Software AG's Empower web site (*[https://empower.soft](https://empower.softwareag.com)[wareag.com](https://empower.softwareag.com)*).

When an Entire Net-Work 7 or Simple Connection Line Driver system is started, it broadcasts that it is available to its internal list of known Entire Net-Work connections. In addition to indicating that the system is now available, the broadcast connection identifies which Adabas databases the system has access to and what their availability is. The system receiving the

broadcast can then establish and store, through its own processing, the URL of the system that broadcasted. The end result is that Entire Net-Work 7 systems and Entire Net-Work systems with Simple Connection Line Driver installed can readily access each other's databases.

- 2. They can happen when you start other Entire Net-Work (mainframe) systems with the Simple Connection Line Driver installed. In this case, the Entire Net-Work Simple Connection Line Driver makes the connection. These connections can be made:
	- Manually via Simple Connection Line Driver CONNECT commands. The link must specify either the IP address or host name of the node running Entire Net-Work 7 as well as the port on which Entire Net-Work 7 lists for connections. For more information, read *Link [Commands](#page-75-0)*, elsewhere in this chapter.
	- Automatically, based on Simple Connection Line Driver LINK statement specifications and its ACQUIRE and RESTART parameter settings. The LINK statement must specify either the IP address or host name of the node running Entire Net-Work 7 as well as the port on which Entire Net-Work 7 lists for connections. For more information about the LINK statement and its ACQUIRE or RESTART parameters, read *TCPX LINK [Statement](#page-62-0)*, elsewhere in this chapter.

Once a connection is established between two nodes, the nodes send broadcast messages back and forth that identify their databases and indicate the availability of those databases. The mainframe node then broadcasts this information throughout the network.

The following diagram depicts the interaction between systems with the Simple Connection Line Driver installed and Entire Net-Work 7 systems.

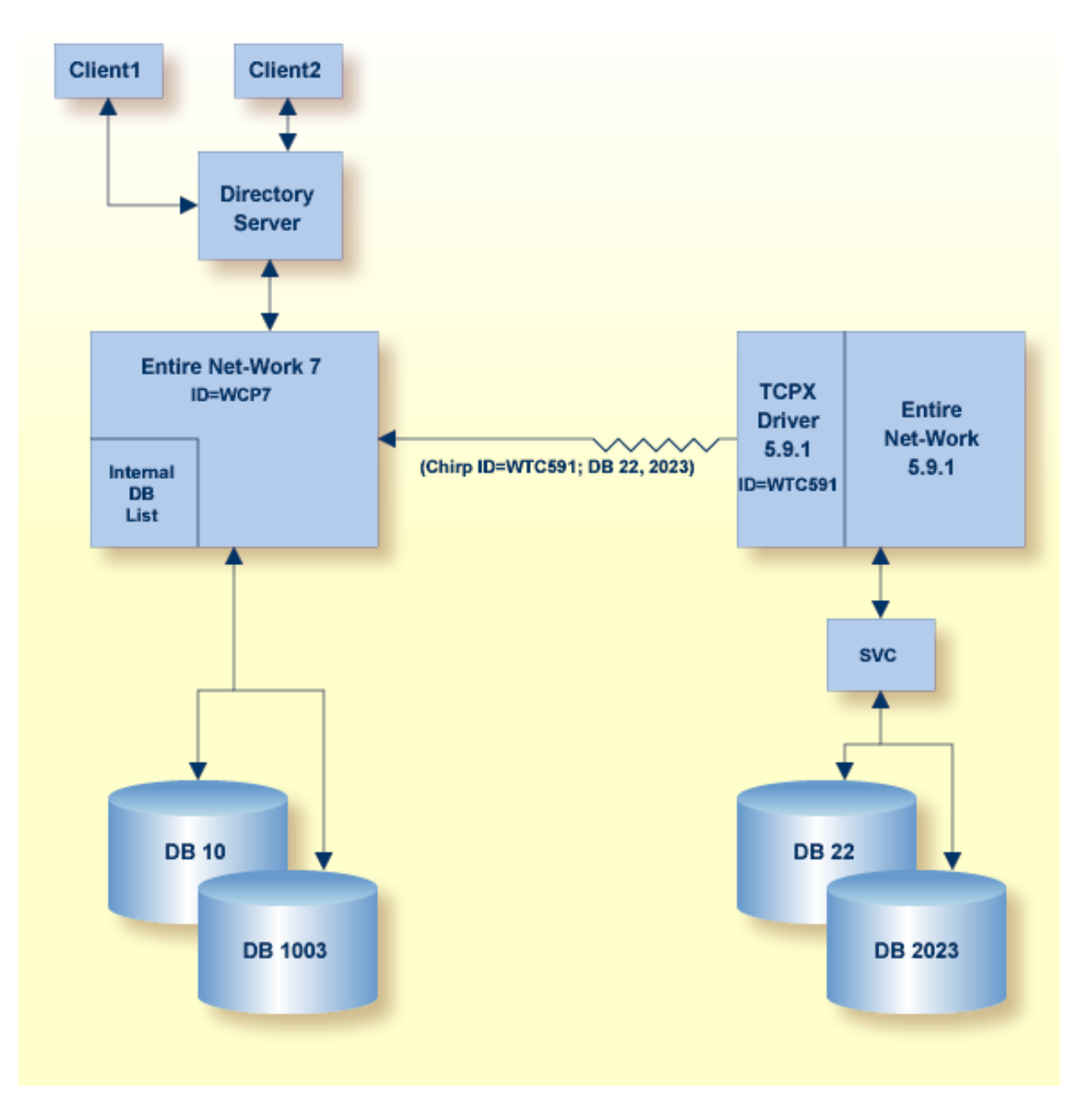

There are several restrictions and limitations to these connections.

- If you want point-to-point connections to the actual databases, a second Directory Server or a different partition in the existing Directory Server is needed. For more information, refer to your *Adabas Directory Server Documentation* in *Adabas Directory Server Administration*.
- Do not mix e-business and classic connections between open systems and mainframe Entire Net-Work nodes. All classic connections between open systems and mainframe databases should be converted to e-Business connections (TCPX on the mainframe).
- We do not recommend that you connect two mainframe nodes using the TCPX line driver.

# <span id="page-48-0"></span>14 TCPX DRIVER Statement

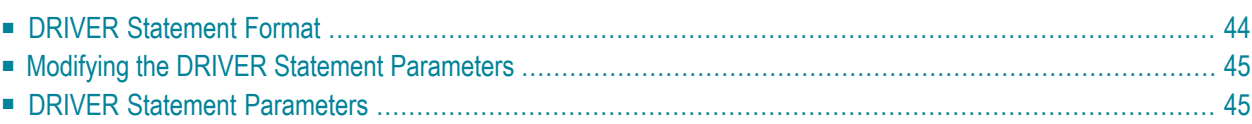

The TCPX DRIVER statement and its parameters are used to activate and define the characteristics of the local IBM mainframe node. The access method name TCPX instructs Entire Net-Work to load the line driver module NETTCPX.

In most cases, only one DRIVER statement needs to be coded in your Entire Net-Work startup parameters. However, multiple DRIVER statements can be defined to allow Entire Net-Work to listen on multiple ports.

## <span id="page-49-0"></span>**DRIVER Statement Format**

The TCPX DRIVER statement has the following format:

```
DRIVER TCPX [ACCEPTUI = \{ N | Y \}][ALLOWIP6 = {Y | N}]
                   API = \{ CNS | EZA | HPS | OES \}[ CONNQUE = \{ n | 10 \} ]
                   [DRVCHAR = { character | # } ]
                   [DRVNAME = { driver-name | TCPX } ]
                   [KEEPALIV = { Y | N } ]
                   [MULTSESS = \{ N | Y \}][NODELAY = \{ N | Y \}]
                   [NUMUSERS = {number | 100 }]
                   [OPTIONS1 = (n, n, n, n, n, n, n, n, n, n)]
                   [OPTIONS2 = (x, x, x, x, x)]
                   [PSTATS = {Y | N} ][RESTART = (interval, retries } ]
                   [RSTATS = {Y | N} ][ SERVERID = \{ n | \frac{1996}{1990} \} ]
                   [STATINT = { state-interval | 3600 } ][SUBSYS = \{ subsys-name |\text{VMCF}\}]
                   [SUPMSGS = {Y | N}]
                   [TRACE = \{ Y | N \}]
                   [TRACELEV = (N | Y, N | Y, N | Y, N | Y, N | Y, N | Y, N | Y, N | Y, N | Y, N | Y, N | Y, N | Y) ]
                   [TRACESIZ = { size | 4096 } ]
                  [USERID = \left\{ \frac{\{text, useful}\}\overline{ICPIP}}{\{nn\mid 00\}} \right\}]
```
For more information about syntax conventions and rules used in this section, read *[Conventions](#page-6-0)*.

## <span id="page-50-0"></span>**Modifying the DRIVER Statement Parameters**

The DRIVER statement parameters are read from a sequential file during system startup, and can be modified after startup using the ALTER operator command. Some parameters can be modified when the line driver is open or closed. Others can be modified only when the line driver is closed. Read about the ALTER and CLOSE commands in *TCPX Operator [Commands](#page-72-0)*. The open/closed requirement for each parameter is included in the parameter descriptions.

## <span id="page-50-1"></span>**DRIVER Statement Parameters**

This section describes all of the parameters that can be used for the TCPX DRIVER statement.

- [ACCEPTUI](#page-51-0) Parameter
- [ALLOWIP6](#page-51-1) Parameter
- API [Parameter](#page-52-0)
- [CONNQUE](#page-52-1) Parameter
- [DRVCHAR](#page-53-0) Parameter
- [DRVNAME](#page-53-1) Parameter
- [KEEPALIV](#page-53-2) Parameter
- [MULTSESS](#page-54-0) Parameter
- [NODELAY](#page-54-1) Parameter
- [NUMUSERS](#page-55-0) Parameter
- [OPTIONS1](#page-55-1) Parameter
- [OPTIONS2](#page-55-2) Parameter
- PSTATS [Parameter](#page-55-3)
- RESTART [Parameter](#page-56-0)
- RSTATS [Parameter](#page-56-1)
- [SERVERID](#page-57-0) Parameter
- STATINT [Parameter](#page-57-1)
- SUBSYS [Parameter](#page-57-2)
- [SUPMSGS](#page-58-0) Parameter
- TRACE [Parameter](#page-58-1)
- [TRACELEV](#page-58-2) Parameter
- [TRACESIZ](#page-59-0) Parameter
- USERID [Parameter](#page-59-1)

For more information about syntax conventions and rules used in this section, read *[Conventions](#page-6-0)*.

## <span id="page-51-0"></span>**ACCEPTUI Parameter**

## $ACCEPTUI = \{ Y | N \}$

This optional parameter determines whether the line driver will accept connections from systems that have not been previously defined with LINK statements. The ACCEPTUI parameter can be modified when the line driver is open or closed.

Valid values are "Y" (Yes) or "N" (No).

- If "Y" is specified, Entire Net-Work will accept connection requests from an undefined system and the required control blocks are built dynamically. Normal "handshaking" procedures with the new connections are performed. This is the default.
- <span id="page-51-1"></span>■ If "N" is specified, Entire Net-Work will reject incoming requests from unknown source nodes.

## **ALLOWIP6 Parameter**

## ALLOWIP6 = { $Y | N$ }

This optional parameter determines whether the line driver will accept connections using IPv6 communication. When the driver is opened, initialization for IPv6 communication is attempted. If the stack is not IPv6-enabled, IPv4 communication is used.

Valid values are "Y" (Yes) or "N" (No).

- If "Y" is specified, Entire Net-Work will attempt IPv6 communications when the driver is opened. ALLOWIP6=Y is only a valid specification if the API parameter has been set to one of the following values: BS2, HPS, OES, or EZA.
	- **Note:** If ALLOWIP6=Y is set in a BS2000 environment, it is listening on the IPv6 address. Connection using an IPv4 address cannot be made.
- If "N" is specified, Entire Net-Work will not attempt IPv6 communications when the driver is opened.

## <span id="page-52-0"></span>**API Parameter**

## $API = \{ CNS | EZA | HPS | OES \}$

This required parameter specifies the name of the TCP/IP application program interface being used. The API parameter can be modified only when the line driver is closed. Supported values are shown in the table below. There is no default.

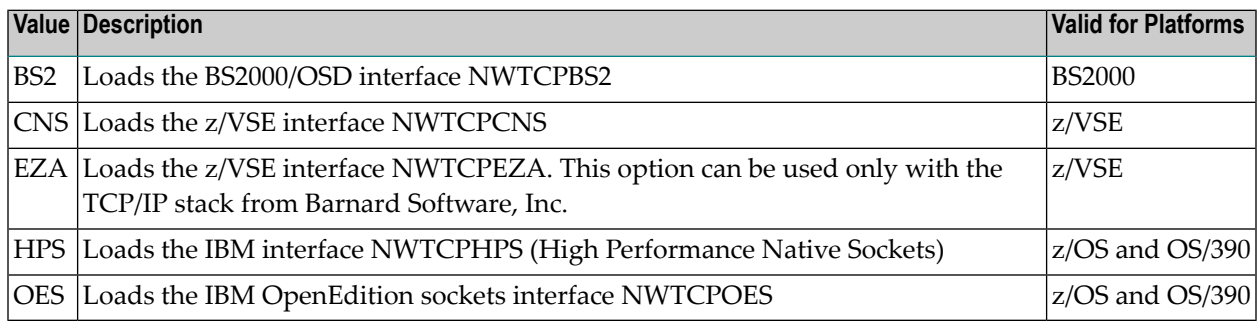

## <span id="page-52-1"></span>**CONNQUE Parameter**

# CONNQUE =  ${n | 10}$

This optional parameter specifies the number of connect queue entries. The value specified must accommodate the maximum number of simultaneous connection requests from remote nodes.

After the connection is accepted or rejected, connect queue entries are reused. If the value of this parameter is not high enough, the API routine is not able to process the incoming connection and the partner eventually will time out. Depending on the API being used, a message may be displayed indicating that an error has occurred. Values can range from 1 to 64; a value greater than 64 is reset to 64. The default value is 10. The CONNQUE parameter can be modified only when the line driver is closed.

## <span id="page-53-0"></span>**DRVCHAR Parameter**

$$
D{\sf RVCHAR} = \{ char \mid \underline{\#} \}
$$

This optional parameter specifies the special character used to designate that an operator command should be directed to this line driver rather than to a specific link. The DRVCHAR parameter can be modified only when the line driver is closed.

<span id="page-53-1"></span>The default for this parameter is "#".

## **DRVNAME Parameter**

$$
DRVNAME = \{name \mid \underline{TCPX} \}
$$

This optional parameter specifies the 4-byte driver name. The DRVNAME parameter can be modified only when the line driver is closed.

The default for this parameter is "TCPX".

<span id="page-53-2"></span>The DRVNAME parameter enables sites to make multiple TCP/IP API routines available at the same time. For example, the IBM APIs can be made available within the same Entire Net-Work address space. This parameter also allows two or more drivers to be defined so that Entire Net-Work can listen on multiple ports simultaneously.

## **KEEPALIV Parameter**

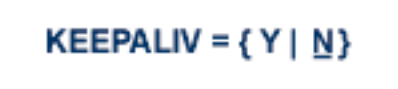

This optional parameter allows you to maintain connections when there is no other traffic with the remote links. Valid values are "Y" or "N."

- When this value is set to "Y", it causes internal TCP messages to be sent periodically to all remote links, thus maintaining the connections when there is no other traffic with the remote links. The amount of time between messages is determined by an initialization parameter in the TCP stack.
- When this value is set to "N", internal TCP messages are no longer sent periodically and the connections are not maintained.

The default for this parameter is "N".

KEEPALIV can also be set for individual remote links. For more information, read about the KEEPALIV parameter associated with the **TCPX LINK [statement](#page-62-0)**.

## <span id="page-54-0"></span>**MULTSESS Parameter**

$$
\underline{\text{MU}} \text{LTSESS} = \{ N \mid \underline{Y} \}
$$

This optional parameter determines whether a connect request from a host that has an active connection is treated as a new link. This parameter can be modified when the line driver is open or closed.

A value of "Y" indicates that the connect request is treated as a new link; a value of "N" indicates that the connect request is rejected.

<span id="page-54-1"></span>The default for this parameter is "Y".

## **NODELAY Parameter**

NODELAY = {  $N | Y$ }

This optional parameter allows you to indicate whether the IBM socket option TCP\_NODELAY is enabled or disabled for a link. TCP\_NODELAY indicates whether data sent over the socket is subject to the Nagle algorithm (RFC 896). For more information, refer to your IBM documentation.

Valid values for this parameter are "Y" (the TCP\_NODELAY option is enabled) or "N" (the TCP\_NODELAY option is disabled). The default is "Y". When the NODELAY parameter on the DRIVER statement is specified, you do not need to specify the NODELAY parameter on the LINK statement. The value from the DRIVER statement is used. If the NODELAY parameter is not specified on either the DRIVER or LINK statements, a value of "Y" is assumed.

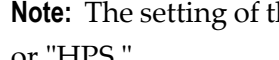

**Note:** The setting of this parameter is only effective if the API parameter is also set to "OES" or "HPS."

## <span id="page-55-0"></span>**NUMUSERS Parameter**

## **NUMUSERS** =  ${number | 100 }$

This parameter specifies the estimated maximum number of concurrently active clients. For performance reasons, a table of individual client entries is preallocated based on this number. During the Entire Net-Work session, if the number of active clients is exceeded, the table is automatically expanded by 50% of the current value. The size of each entry in the table is 256 bytes. The minimum value is 10, maximum is 32767. The default is 100.

**Note:** This parameter can only be altered when the driver is closed.

## <span id="page-55-1"></span>**OPTIONS1 Parameter**

**OPTIONS1** =  $(n, n, n, n, n, n, n, n, n)$ 

<span id="page-55-2"></span>This optional parameter allows up to ten numeric API-specific options to be set. The values can be modified when the line driver is open or closed. There are no default values.

## **OPTIONS2 Parameter**

$$
\mathsf{OPTIONS2} = \{x, x, x, x, x\}
$$

<span id="page-55-3"></span>This optional parameter allows up to five alphanumeric API-specific options to be set. The values can be modified when the line driver is open or closed. There are no default values.

## **PSTATS Parameter**

$$
\underline{\mathsf{PSTATS}} = \{ Y \mid \underline{N} \}
$$

This optional parameter determines whether or not statistics are printed.

A value of "Y" indicates that statistics should be printed to DDPRINT when the statistics interval expires; a value of "N" indicates that the statistics should not be printed.

This parameter does not affect the STATS command and can be modified when the driver is open or closed.

The default for this parameter is "N".

## <span id="page-56-0"></span>**RESTART Parameter**

**RESTART** = (interval, retries)

This optional parameter specifies the retry interval in seconds (*interval*) and the number ofretries (*retries*) that Entire Net-Work will attempt to reopen the access method with the API after a shutdown due to a failure. The RESTART parameter can be modified when the line driver is open or closed.

If RESTART is not specified, or *interval* is specified as zero, no retry is attempted. By specifying (*retries*) as zero, an infinite number of retries can be requested.

The RESTART parameter is particularly useful with the Simple Connection Line Driver when Entire Net-Work is started at IPL and communication with the API is unsuccessful because TCP/IP is not yet fully initialized. Using this parameter, you can instruct Entire Net-Work to reopen the TCP/IP session, thereby giving TCP/IP sufficient time to become active.

<span id="page-56-1"></span>The TIMER parameter on the NODE statement affects the RESTART parameter (see the section *Entire Net-Work NODE Statement* in the *Entire Net-Work Reference Guide*.) The retry interval should not be less than the TIMER parameter, and should be a multiple of this value. If a retry interval other than zero is specified that is less than the value of the TIMER parameter, the TIMER value is used instead.

## **RSTATS Parameter**

# RSTATS = {  $Y$  |  $N$  }

This optional parameter determines whether or not statistics are reset. A value of "Y" indicates that statistics should be reset when the statistics interval expires; a value of "N" indicates that the statistics should not be reset. The default is "N".

The RSTATS parameter can be modified when the line driver is open or closed.

The statistics interval value is set by link parameter STATINT. If LINK parameter **[STATINT](#page-69-0)** is not define, the interval is set by the DRIVER parameter **[STATINT](#page-57-1)**.

## <span id="page-57-0"></span>**SERVERID Parameter**

## **SERVERID = {** $n | 1996$ **}**

This optional parameter specifies a well known port number used by Entire Net-Work while awaiting connection requests from participating Entire Net-Work partners. Values may range from 1 to 65535. The SERVERID parameter can be modified only when the line driver is closed.

When specified in a DRIVER statement, the SERVERID parameter specifies the port number of the Entire Net-Work being initialized. If SERVERID is not specified for a link, the SERVERID specified for the driver is used as the default port for the link.

<span id="page-57-1"></span>The default for this parameter is 1996. Only the DRIVER statement has a SERVERID parameter.

## **STATINT Parameter**

```
STATINT = {interval | 3600}
```
This optional parameter specifies the amount of time, in seconds, before statistics are automatically printed or reset. The default is 3600. The STATINT parameter can be modified when the line driver is open or closed.

<span id="page-57-2"></span>Acceptable values range from 1 to 2147483647. Any value outside this range is in error.

## **SUBSYS Parameter**

$$
\text{SUBSYS} = \{name \mid \underline{VMCF} \}
$$

This parameter specifies the name of the subsystem to be accessed by the API routines that use subsystem control blocks in interaddress space communications. The default value is VMCF. The SUBSYS parameter can be modified only when the line driver is closed.

In a z/OS environment, the IBM API routines communicate to the system address space by locating the subsystem control table and retrieving the information required to perform cross-memory communication. If the subsystem is specified incorrectly, the driver is not able to perform its open processing and no connections are possible.

## <span id="page-58-0"></span>**SUPMSGS Parameter**

## SUPMSGS = {  $Y | N$  }

This optional parameter suppresses printout of the following messages in the TCPX DRIVER: NETP818I and NETP819I. This allows you to avoid cluttering yourlogs with these connection and disconnection messages.

**Note:** This functionality is available in Entire Net-Work TCP/IP Option 6.3 SP2 or later in-stallations and only in 6.3 SP2 installations after applying zap WT632005.

Valid values are "Y" (Yes) or "N" (No):

- If "Y" is specified, the NETP0818I Connect, and NETP0819I Disconnect messages are suppressed (no longer output to the log).
- <span id="page-58-1"></span>■ If "N" is specified, the NETP0818I and NETP0819I messages are output to the log.

## **TRACE Parameter**

## $TRACE = {Y | N}$

This parameter indicates whether tracing for this line driver should be active  $(Y)$  or not  $(N)$ . When tracing is activated, trace information is placed in the trace table. The default is N (no). The TRACE parameter can be modified when the line driver is open or closed.

<span id="page-58-2"></span>This is equivalent to specifying TRACE=*linedriver-code* or TRON=*linedriver-code* in the NODE statement (for example, TRACE=CTCA).

## **TRACELEV Parameter**

## $TRACELEY = (Y | N, Y | N, Y | N, Y | N, Y | N, Y | N, Y | N, Y | N, Y | N)$

This optional parameter specifies the levels of tracing that the line driver will perform. It is a series of flags that determine which events are traced. The TRACELEV specification must be enclosed in parentheses. For example:

TRACELEV=(N,N,N,N,N,N,N,N,N,N)

Trace levels are positional within the parameter syntax and are set using  $Y$  (Yes) or N (No). It is recommended that all settings within the TRACELEV parameter be N. If your system experiences problems, contact your Software AG technical support representative for the settings that produce the appropriate trace information. The TRACELEV parameter can be modified when the line driver is open or closed.

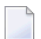

**Note:** The tracing information provided is sent to the DDPRINT data set. In addition to setting the TRACELEV flags, the trace must also be turned on using either the DRIVER statement parameter TRACE=Y or the operator command TRACE=*linedriver-name*. Tracing dramatically affects the overall performance and throughput of Entire Net-Work.

## <span id="page-59-0"></span>**TRACESIZ Parameter**

**TRACESIZ** =  $\{size | 4096 \}$ 

This optional parameter specifies the size, in bytes, of the driver-specific trace table.

This parameter is also used as the default size of the link specific trace table when the LINK statement does not include a TRACESIZ specification.

Valid values can range from 4096 to 4194304. A value less than 4096 is reset to 4096; a value greater than 4194304 is reset to 4194304.

<span id="page-59-1"></span>The TRACESIZ parameter can be modified only when the line driver is closed.

The default for this parameter is "4096".

## **USERID Parameter**

$$
\mathsf{USERID} = \left\{ \begin{array}{c} \{ \text{userid} \mid \underline{\mathsf{TCPIP}} \} \\ \{ \text{nn} \mid \underline{\mathsf{00}} \} \end{array} \right\}
$$

This parameter's value can be modified only when the line driver is closed.

- For IBM APIs (i.e., the NWTCPIBM interface, the NWTCPHPS interface, and the NWTCPOES interface), the USERID parameter specifies the name of the started task, job, or virtual machine in which the IBM TCP/IP protocol stack is running. The value is 1-8 characters. The default value is TCPIP.
- For the CNS API (i.e., the NWTCPCNS interface), the USERID parameter is used to direct traffic to a particular TCP/IP stack. The value is a two-digit number that must match the ID= value in

the PARM field of the TCP/IP stack. The default value is 00, which is also the default for the TCP/IP stack. The value of USERID is not validated; if its value does not match the ID= value of an active TCP/IP stack, the TCP/IP driver will fail to open and it will return messages similar to the following:

NETP571W TCP API ERROR ON OPEN - RC = 0008 NET0101I TCPI DRIVER OPEN FAILED - RC = 0004

To use multiple TCP/IP stacks, one DRIVER statement must be provided for each stack, and each link must specify the driver associated with the stack it will use. When defining multiple drivers, copy the module NETTCPI.phase and change the last four characters of the name to match the DRIVER name. For example, to define the following, NETTCPI would be copied (not renamed) to NETTCP2:

\*Links using Driver TCPI use TCP/IP stack with ID=00 DRIVER TCPI API=CNS LINK PC01 TCPI,INETADDR=(x,x,x,x)

\*Links using Driver TCP2 use TCP/IP stack with ID=02 DRIVER TCP2 API=CNS,USERID=02,DRVNAME=TCP2 LINK PC02 TCP2,INETADDR=(x,x,x,x)

# <span id="page-62-0"></span>15 TCPX LINK Statement

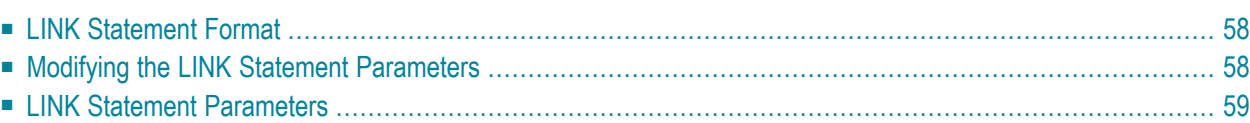

The LINK statement and its parameters are used to define the characteristics of the remote client or an Entire Net-Work 7 (or later) Kernel. With the Simple Connection Line Driver, links used by direct clients are not normally predefined; they are dynamically allocated as clients initiate communication. However, links may be predefined to override defaults or provide some control over clients. Links to Entire Net-Work 7 Kernels are normally predefined, allowing the connection to be initiated on the mainframe side.

<span id="page-63-0"></span>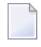

**Note:** Mainframe-to-mainframe connections are not allowed via the Simple Connection Line Driver (TCPX).

## **LINK Statement Format**

The TCPX LINK statement has the following format:

```
LINK linkname TCPX [ADJHOST=Internet-host-name, ]
                       [INETADDR=(n1.n2.n3.n4), ]
                       [KEEPALIV=\{ Y | N \}, ][MULTSESS=\{ N | Y \}, ][PSTATS={N| Y }, ]
                       [RSTATS={ N | Y } , ]
                       [SAF = \{ Y | L | N \}, ][SENDTIME={ time | 90 } , ]
                       [STATINT={ interval | 3600 }, ]
                       [TRACESIZ=size]
```
<span id="page-63-1"></span>For more information about syntax conventions and rules used in this section, read *[Conventions](#page-6-0)*.

## **Modifying the LINK Statement Parameters**

The LINK statement parameters are read from a sequential file during system startup, and can be modified after startup using the ALTER operator command. Some parameters can be modified when the link is open or closed. Others can be modified only when the link is closed. Read about the ALTER and CLOSE commands in the section *TCPX Operator [Commands](#page-72-0)*. The open/closed requirement for each parameter is included in the parameter descriptions.

## <span id="page-64-0"></span>**LINK Statement Parameters**

This section describes all of the parameters that can be used for the TCPX LINK statement.

- linkname [Parameter](#page-64-1)
- TCPX [Parameter](#page-64-2)
- ACQUIRE [Parameter](#page-65-0)
- [ADJHOST](#page-65-1) Parameter
- [INETADDR](#page-66-0) Parameter
- [KEEPALIV](#page-66-1) Parameter
- [MULTSESS](#page-67-0) Parameter
- [NODELAY](#page-67-1) Parameter
- PSTATS [Parameter](#page-67-2)
- RESTART [Parameter](#page-68-0)
- RSTATS [Parameter](#page-68-1)
- SAF [Parameter](#page-68-2)
- [SENDTIME](#page-68-3) Parameter
- STATINT [Parameter](#page-69-0)
- [TRACESIZ](#page-69-1) Parameter
- [V6IPADDR](#page-69-2) Parameter
- WEIGHT [Parameter](#page-70-0)

#### <span id="page-64-1"></span>**linkname Parameter**

#### *linkname*

The required *linkname* parameter specifies the name by which this link is to be known. It is positional, and must be specified immediately after the LINK keyword and immediately before the driver name (TCPX); the link name must be unique on the node. All operator commands affecting the link must specify this name.

<span id="page-64-2"></span>If the link name begins with the characters "MODEL", the link is defined as a model link. See the section *[Model](#page-78-0) Links*.

## **TCPX Parameter**

#### TCPX

**TCPX** is required and specifies the protocol name that defines the driver associated with this link. It must be the same as the value specified for the **[DRVNAME](#page-53-1) parameter** in the **TCPX [DRIVER](#page-48-0) [statement](#page-48-0)**. In most cases, this value is "TCPX". If DRVNAME is changed to a value other than "TCPX", this parameter must also be changed.

## <span id="page-65-0"></span>**ACQUIRE Parameter**

 $ACQUIRE=\{\underline{N} | Y\}$ 

This optional parameter specifies whether or not a connection with the remote node should be attempted when the driver is opened for the first time (during system initialization). If "N" is specified, the link is connected manually using operator commands from the client or server node. If "Y" is specified, the link is attempted automatically when the system initializes. The default value is "N".

<span id="page-65-1"></span>The ACQUIRE parameter can be modified only when the link is closed.

## **ADJHOST Parameter**

ADJHOST=*Internet-host-name*

This optional parameter specifies the Internet host name of a node with which a connection is to be established. The name can be resolved to either an IPv4 or IPv6 address. Its value can be 1 - 255 characters. The ADJHOST parameter can be modified only when the link is closed.

The ADJHOST parameter uses Domain Name Services (DNS), as follows:

- The GetHostByName function is used to determine the IP address of a host name specified with ADJHOST. IP address is used both for connecting to another node and for locating the link for an incoming connection.
- The GetHostByAddr function is used to determine the host name of a node that is trying to connect to this node. This is necessary when the IP address of a host name specified with AD-JHOST changes after the link has been opened.

Software AG recommends the use of the ADJHOST parameter for sites that assign IP addresses via the DHCP protocol. Entire Net-Work will use the GetHostByName function for every outgoing connection on nodes that have ADJHOST specified as long as INETADDR is not specified.

The following table lists the APIs that support Domain Name Services:

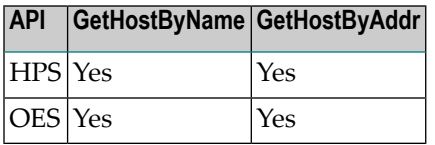

For performance reasons, Software AG recommends that all LINK statements containing an AD-JHOST value be defined after the LINK statements containing an INETADDR or V6IPADDR specification. If none of these parameters is specified, the link is not usable. If both the INETADDR and ADJHOST parameters are specified, the INETADDR parameter takes precedence. Likewise, if both the V6IPADDR and ADJHOST parameters are specified, the V6IPADDR parameter takes precedence. The INETADDR and V6IPADDR parameters are mutually exclusive; only one of them can be specified in the same link.

## <span id="page-66-0"></span>**INETADDR Parameter**

#### $INETADDR=(n1.n2.n3.n4)$

This optional parameter specifies the IPv4 (Internet Protocol) address of the remote host associated with this link. The INETADDR parameter can be modified only when the link is closed.

IP address is used both for connecting to another node and for locating the link for an incoming connection. It is provided to Entire Net-Work in the form of INETADDR=(n1,n2,n3,n4) or INET-ADDR=(n1.n2.n3.n4) where each value represents 8 bits of the 32-bit IP address. Acceptable values are between 0 and 255 and may be separated by commas or periods. For example:

INETADDR= $(157, 182, 17, 20)$  ↔

or

 $INETADDR = (157.182.17.20)$  ←

Each host on the INTERNET is assigned a unique IP address which is used by the IP and higher level protocols to route packets through the network. The IP address is logically made up of two parts: the network number and the local address. This IP address is 32 bits in length and can take on different formats or classes. The class defines the length (number of bits) of each part. There are four classes  $(A, B, C, and D)$ ; the class is identified by the allocation of the initial bit.

For performance reasons, Software AG recommends that all LINK statements containing an INET-ADDR value be defined before the LINK statements containing an ADJHOST specification. If neither of these parameters or the V6IPADDR parameter are specified, the link is not usable. If both INETADDR and ADJHOST are specified, the INETADDR parameter takes precedence.

<span id="page-66-1"></span>**Note:** Do not specify both V6IPADDR and INETADDR in the same link statement; they are mutually exclusive parameters.

## **KEEPALIV Parameter**

#### KEEPALIV={Y | N}

KEEPALIV=Y (Yes) causes internal TCP messages to be sent periodically to the remote node, thus maintaining the connection when there is no other traffic with the node. The amount of time between messages is determined by an initialization parameter in the TCP stack. If no KEEPALIV value is specified for the link, it defaults to the KEEPALIV value on the **DRIVER [statement](#page-48-0)**.

## <span id="page-67-0"></span>**MULTSESS Parameter**

MULTSESS={N | Y}

This optional parameter determines whether a connect request from a host that already has an active connection is treated as a new link. A value of "Y" indicates that the connect request is treated as a new link; a value of "N" indicates that the connect request is rejected. The default value is the value specified for the MULTSESS parameter in the **TCPX DRIVER [statement](#page-48-0)** (N or Y, with Y as the default). The MULTSESS parameter can be modified when the link is open or closed.

## <span id="page-67-1"></span>**NODELAY Parameter**

## NODELAY = {  $N | Y$  }

This optional parameter allows you to indicate whether the IBM socket option TCP\_NODELAY is enabled or disabled for a link. TCP\_NODELAY indicates whether data sent over the socket is subject to the Nagle algorithm (RFC 896). For more information, refer to your IBM documentation.

Valid values for this parameter are "Y" (the TCP\_NODELAY option is enabled) or "N" (the TCP\_NODELAY option is disabled). The default is "Y". When the NODELAY parameter on the DRIVER statement is specified, you do not need to specify the NODELAY parameter on the LINK statement. The value from the DRIVER statement is used. If the NODELAY parameter is not specified on either the DRIVER or LINK statements, a value of "Y" is assumed.

**Note:** The setting of this parameter is only effective if the API parameter is also set to "OES" or "HPS."

## **PSTATS Parameter**

<span id="page-67-2"></span>

 $PSTATS=\{N | Y\}$ 

This optional parameter determines whether or not (Y or N) statistics are printed to DDPRINT when the statistics interval expires. The default value is the value specified for the PSTATS parameter in the **TCPX DRIVER [statement](#page-48-0)** (for which the default is N). This parameter does not affect the STATS operator command. The PSTATS parameter can be modified when the link is open or closed.

## <span id="page-68-0"></span>**RESTART Parameter**

#### RESTART= (*i*,*n*)

This optional parameter specifies the retry interval in seconds (*i*) and the number ofretry attempts (*n*) that are made to start the connection to the remote node. If RESTART is not specified, or (*i*) is specified as zero, no retry is attempted. By specifying (*n*) as zero, an infinite number of retries can be requested.

The TIMER parameter on the NODE statement affects the RESTART parameter (see the section *Entire Net-Work NODE Statement* in the *Entire Net-Work Reference Guide*. The retry interval should not be less than the TIMER parameter, and should be a multiple of this value. If a retry interval other than zero is specified that is less than the value of the TIMER parameter, the TIMER value is used instead.

<span id="page-68-1"></span>The RESTART parameter can be modified when the link is open or closed.

## **RSTATS Parameter**

```
RSTATS={N | Y}
```
<span id="page-68-2"></span>This optional parameter determines whether or not (Y or N) statistics are automatically reset when the statistics interval expires. The default value is the value specified for the RSTATS parameter in the **TCPX DRIVER [statement](#page-48-0)**. The RSTATS parameter can be modified when the link is open or closed.

## **SAF Parameter**

## $SAE = \{Y \mid L \mid N\}$

<span id="page-68-3"></span>If SAF=Y or SAF=L is specified, Entire Net-Work will call the SAF Interface for all incoming requests on this link; failure to load the Interface is considered a security violation and Entire Net-Work will shut down. If SAF=L, the calls are traced and the output directed to DDPRINT. An error code is transmitted to the user if access to SAF is denied. The SAF parameter can be modified when the link is open or closed. The default value is N (No).

## **SENDTIME Parameter**

## SENDTIME={*time* | 90}

This optional parameter specifies the time (in seconds) that the Simple Connection Line Driver allows for a send to complete. When this time is exceeded, the line driver writes a message to the operator console indicating a possible error condition on the remote node. The connection is considered severed and link disconnect processing is initiated. The default value is 90 seconds. The SENDTIME parameter can be modified when the link is open or closed.

## <span id="page-69-0"></span>**STATINT Parameter**

STATINT={ *interval* | 3600}

This optional parameter specifies the amount of time, in seconds, before statistics are automatically printed or reset. Acceptable values are 1 - 2147483647. Any value outside this range is in error. The default value is 3600. The STATINT parameter can be modified when the link is open or closed.

## <span id="page-69-1"></span>**TRACESIZ Parameter**

TRACESIZ=*size*

This optional parameter specifies the size of the TCP/IP link specific trace table. Value can be 4096 - 4194304. A value less than 4096 is reset to 4096. A value greater than 4194304 is reset to 4194304. The default value is the value specified for the TRACESIZ parameter in the **TCPX [DRIVER](#page-48-0) [statement](#page-48-0)**. The TRACESIZ parameter can be modified only when the link is closed.

#### <span id="page-69-2"></span>**V6IPADDR Parameter**

#### V6IPADDR=*x*:*x*:*x*:*x*:*x*:*x*:*x*:*x*

This optional parm specifies the IPv6 address of the remote host associated with this link. The V6IPADDR parameter can be modified only when the link is closed. Specify the address as *x:x:x:x:x:x:x:x*, where each *x* represents a hexadecimal value of the eight 16-bit pieces of the address.

Standard abbreviated forms are allowed:

- Leading zeros in an individual value may be omitted;
- Groups of zeros may be eliminated, specifying them as a double colon '::'. A double colon may be used only once in an address.
- IPv4-compatible and IPv4-mapped IPv6 addresses can be specified.

The following are examples of valid IPv6 addresses:

```
2001:DB8:7654:3210:FEDC:BA98:7654:3210
2001:DB8:0:0:8:800:200C:417A
2001:DB8::8:800:200C:417A
::13.1.68.3
::FFFF:129.144.52.38
```
For performance reasons, Software AG recommends that all LINK statements containing a V6IPADDR value be defined before the LINK statements containing an ADJHOST specification. If neither of these parameters or the INETADDR parameter are specified, the link is not usable. If both V6IPADDR and ADJHOST are specified, the V6IPADDR parameter takes precedence.

**Note:** Do not specify both V6IPADDR and INETADDR in the same link statement; they are mutually exclusive parameters.

## <span id="page-70-0"></span>**WEIGHT Parameter**

 $\overline{g}$ 

WEIGHT={*n* | 256}

This parameter specifies the weight of this link with respect to other links going to the same node. If a given target can be reached by more than one path (chain of connected links), the path with the lowest weight is used. Slow or expensive links should be given a higher value than fast or inexpensive links. Values range from "1" to "999999". The default value is "256".

The WEIGHT parameter can be modified only when the link is closed.
# <span id="page-72-0"></span>16 **Simple Connection Line Driver Operator Commands**

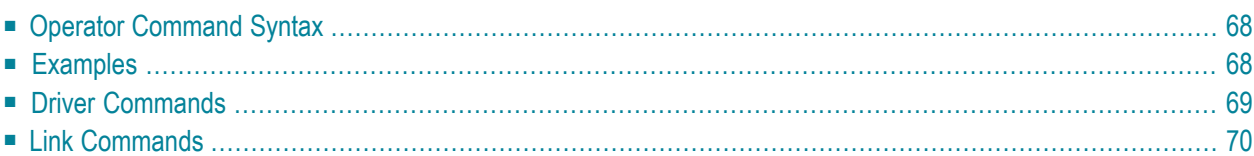

Entire Net-Work's Simple Connection Line Driver has the ability to process operator commands that are directed to a specific link or directly to the driver.

# <span id="page-73-0"></span>**Operator Command Syntax**

Under z/OS, the Simple Connection Line Driver operator commands have the following format:

## F NETWORK, TCPX target cmd

The following table describes this syntax.

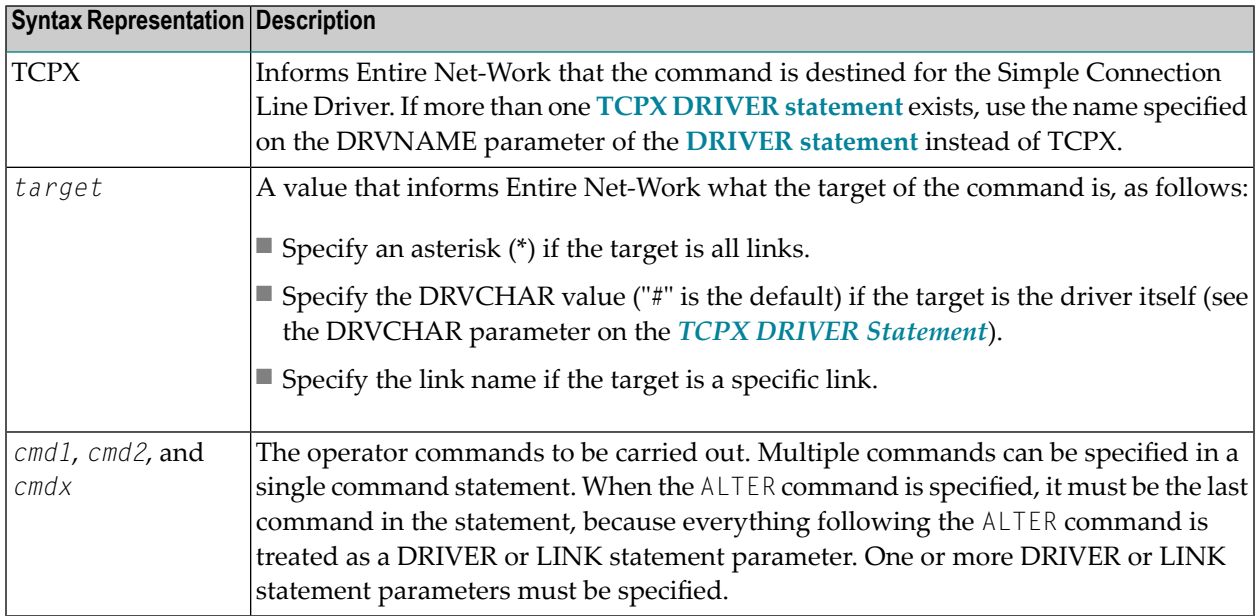

# <span id="page-73-1"></span>**Examples**

The following are examples of Simple Connection Line Driver operator commands:

F NETWORK,TCPX \* CLOSE

TCPX # STATS

# <span id="page-74-1"></span><span id="page-74-0"></span>**Driver Commands**

The Entire Net-Work Simple Connection Line Driver supports the commands listed in the following table when the target is the driver. The underlined portion of the command is the minimum abbreviation.

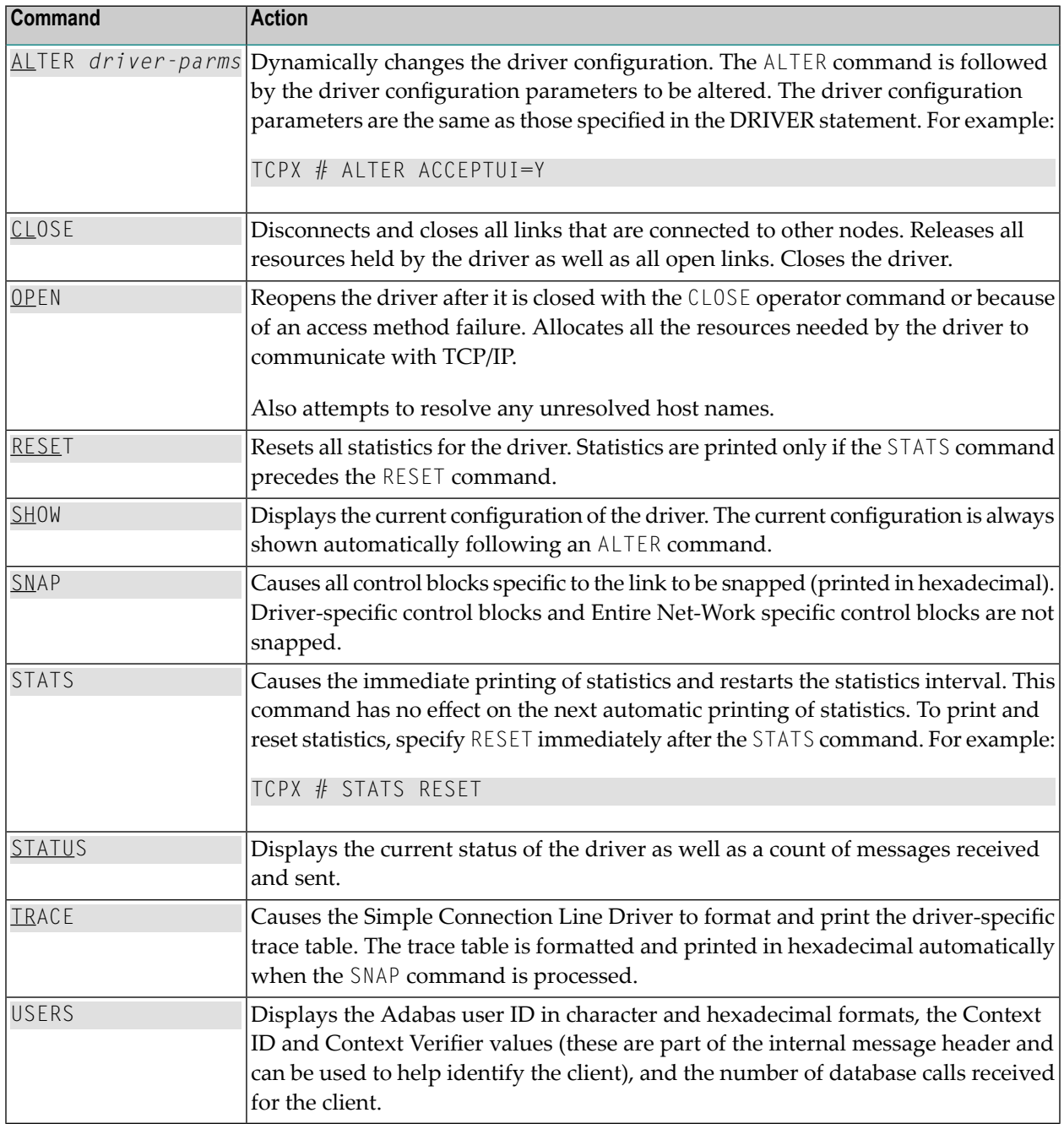

Note: When the driver is closed, it does not recognize the commands CLOSE, STATS, or RESET.

# <span id="page-75-1"></span><span id="page-75-0"></span>**Link Commands**

The Entire Net-Work Simple Connection Line Driver supports the commands listed in the following table when the target is a link or all links. The underlined portion of the command is the minimum abbreviation.

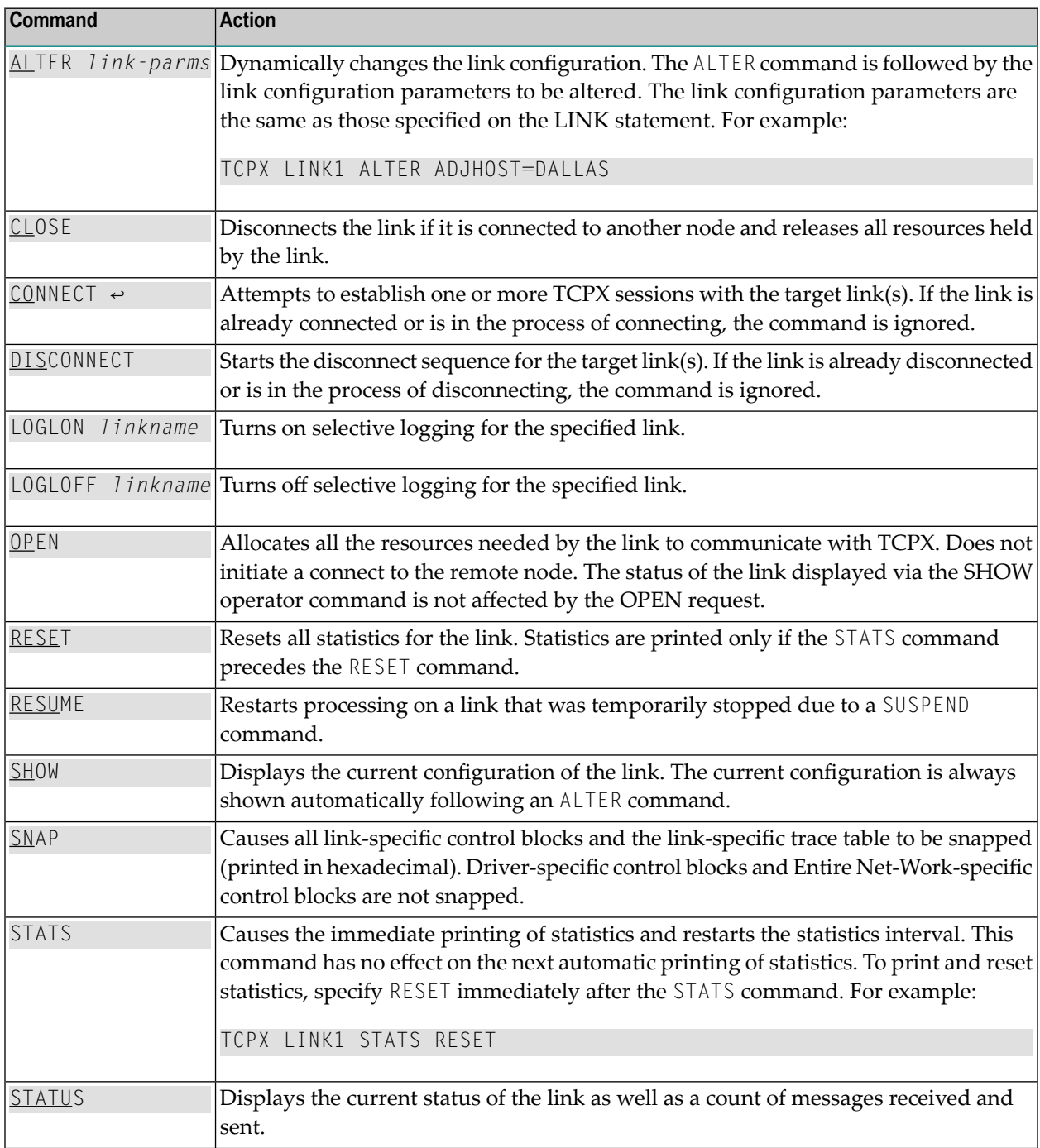

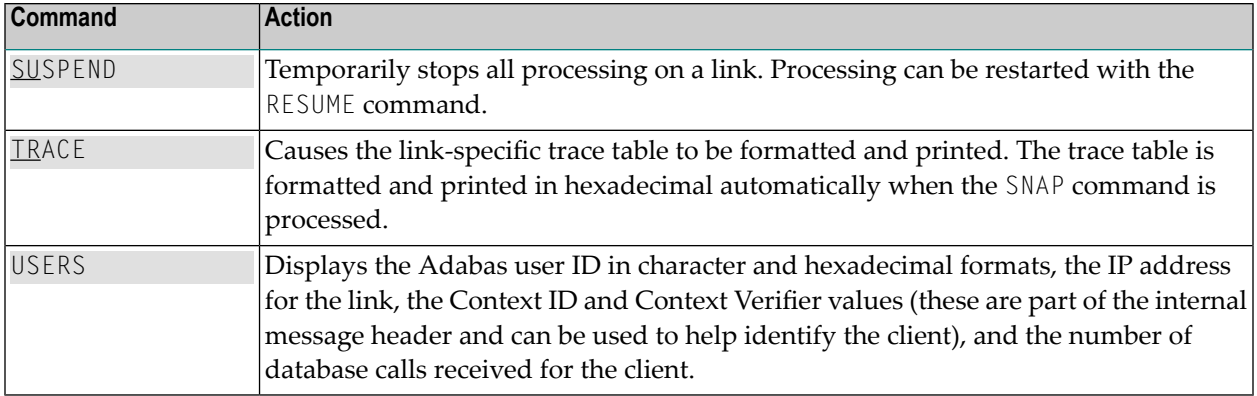

# <span id="page-78-0"></span>**17 Model Links**

The Simple Connection Line Driver supports dynamically added links, thus reducing the time required to set up and maintain the TCPX LINK statements. Model links can be coded and used to define new links as they are added.

The Simple Connection Line Driver is permitted to add links dynamically if ACCEPTUI=Y is coded on the DRIVER statement. A new link block is created and is used to control all further communications on the link. The link block can be initialized with default values that will be applied to each new link. Alternatively, one or more model links can be defined to override the values contained in the link block.

The model link statement is identical to other LINK statements, except that the link name begins with the characters 'MODEL'. Most of the model link parameters, such as PSTATS and RSTATS, are copied into the dynamically built link block. Some parameters, such as INETADDR, are not copied because they are truly link-specific.

# <span id="page-80-0"></span>**18 Simple Connection Line Driver Statistics**

The Entire Net-Work Simple Connection Line Driver issues API calls to communicate with TCP. To help tune each link and the driver itself, the Simple Connection Line Driver provides the statistics shown below. The statistics for a link and the driver are identical, with the exception of the title line (a).

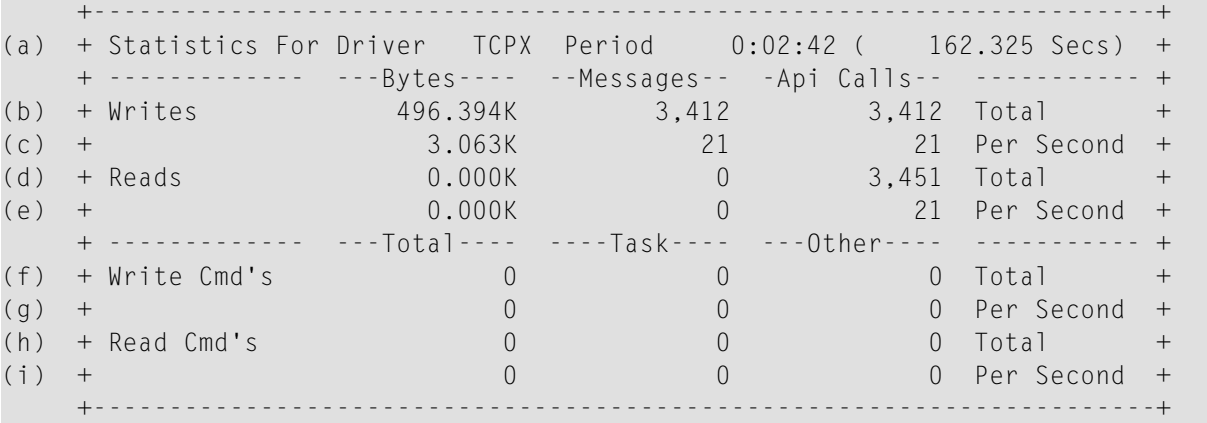

This multiple line display is produced when the STATS operator command is issued either for the TCPX driver or its links. This display is also produced when the automatic statistics interval expires and the PSTATS=Y is specified in the TCPX DRIVER or LINK statement. Values are displayed and updated asynchronously; therefore, the totals displayed may not always be accurate. The contents are as follows:

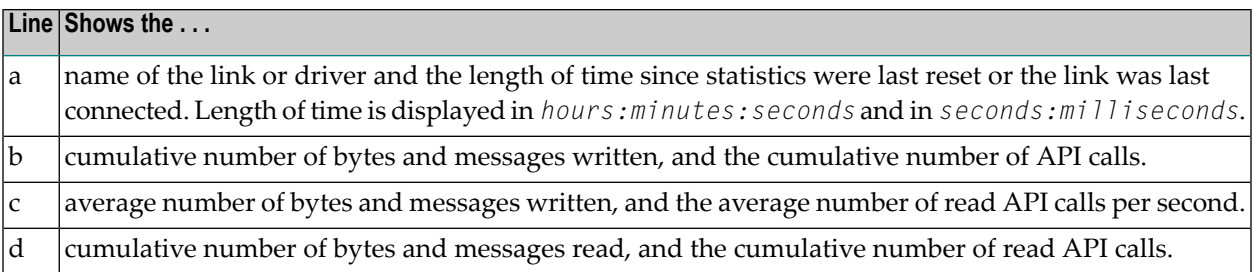

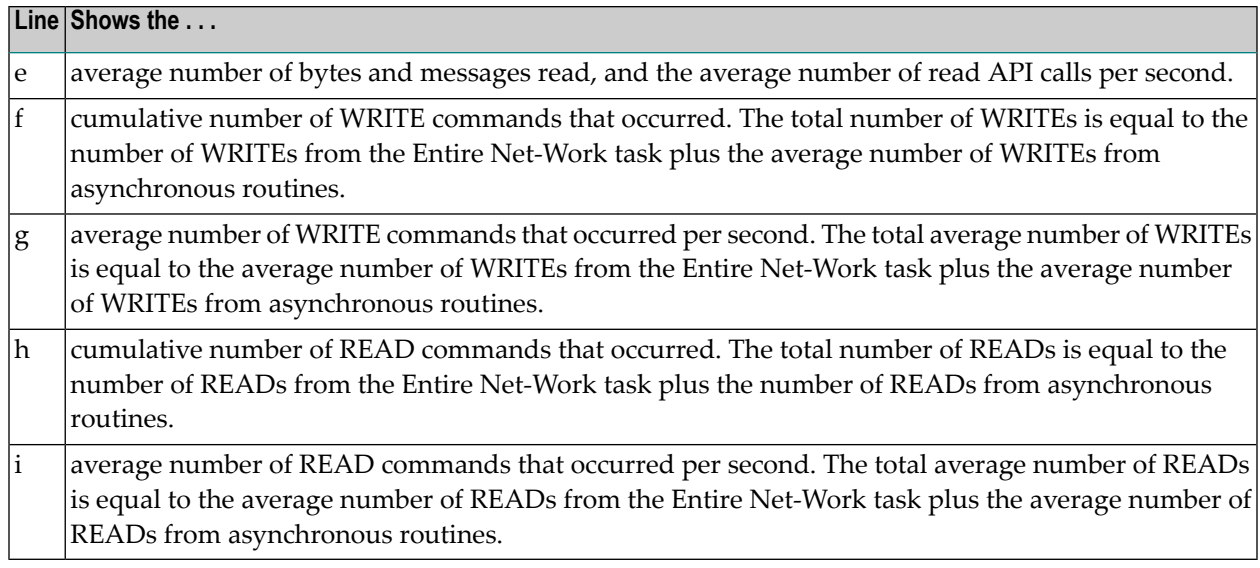

# <span id="page-82-0"></span>**19 Connecting to UES-Enabled Adabas Databases**

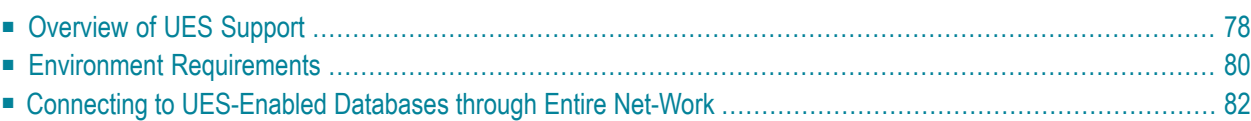

Prior to Adabas version 7, Entire Net-Work converted all data for mainframe Adabas when necessary from ASCII to EBCDIC. Starting with version 7, Adabas is delivered with its own data conversion capability (module LNKUES); that is, Universal Encoding Support (UES). Entire Net-Work detects when it is connected to a target database with UES support and passes the data through to Adabas without converting it.

In order for UES support to work, various ADALNK modules must be linked to the Adabas UES module, LNKUES. LNKUES converts data in the Adabas buffers and byte swaps, if necessary, depending on the data architecture of the caller. All currently supported versions of Adabas provide a UES-enabled ADALNK module; so there is nothing you need to do for UES support. However, if you have altered the translation table, you will need to assemble and link the ADALNK module again.

<span id="page-83-0"></span> $\sqrt{N}$ 

**Important:** If an ADALNK batch link routine has been linked or modified by Software AG product modules or user exits, it cannot be used in any application startups of Adabas utility jobs or Adabas, Entire System Server, Adabas Review Hub, or Entire Net-Work nuclei.

# <span id="page-83-1"></span>**Overview of UES Support**

This section provides a general overview of the UES support provided in Adabas. For detailed information about UES support in Adabas, refer to the Adabas installation documentation for the operating system you are using.

In order for UES support to work, various ADALNK modules and tables must be linked to the Adabas UES module, LNKUES. LNKUES converts data in the Adabas buffers and byte-swaps, if necessary, depending on the data architecture of the caller.

This section covers the following topics:

- [UES-Linked](#page-84-0) Load Modules
- UES [Translation](#page-84-1) Tables
- Job [Steps](#page-84-2)
- Calling [LNKUES](#page-85-1)

■ Connection [Possibilities](#page-85-2)

#### <span id="page-84-0"></span>**UES-Linked Load Modules**

The ADALNK load modules that have been linked with module LNKUES vary, depending on the operating system and environment you are running. For a complete list of the modules that have been linked, read the UES sections of the appropriate Adabas installation documentation.

#### <span id="page-84-1"></span>**UES Translation Tables**

Two standard translation tables are provided with Adabas UES support:

- ASC2EBC: ASCII to EBCDIC translation
- EBC2ASC: EBCDIC to ASCII translation

The Adabas and Entire Net-Work translation table pairs are provided in the appropriate Adabas installation documentation.

You can use the supplied translation tables, or you may prepare your own customized translation tables, reassemble them , and link them with the LNKUES module. Using your own customized translation tables should only be necessary if you require the use of some country-specific character other than the standard A-Z, a-z, or 0-9 characters in the additions 1 (user ID) or additions 3 field of the control block. For detailed information on using the default or customized translation tables, refer to the UES sections of the appropriate Adabas installation documentation.

If you prefer to use the same translation tables that are used in Entire Net-work, change the COPY statements in ASC2EBC and EBC2ASC from UES2ASC and UES2EBC to NW2ASC and NW2EBC, respectively. After modifying the translation tables, be sure to (re)assemble them and link them with the delivered LNKUES module. The sample jobs referenced in *Connecting to [UES-Enabled](#page-87-0) [Databases](#page-87-0) through Entire Net-Work* include steps that reassemble and link the translation tables with LNKUES.

#### <span id="page-84-2"></span>**Job Steps**

Job library members are provided with Adabas for each operating system it supports to assemble and link the appropriate modules with the UES components. For more information, read the UES sections of the appropriate Adabas installation documentation.

### <span id="page-85-1"></span>**Calling LNKUES**

On all platforms, LNKUES receives control before UEXITB for UES requests and after UEXITA for UES replies.

#### <span id="page-85-2"></span>**Connection Possibilities**

<span id="page-85-0"></span>UES-enabled databases are connected to machines with different architectures through Entire Net-Work. These connection methods are described elsewhere in this section.

# **Environment Requirements**

To support UES-enabled databases, be sure that your environment meets the requirements described in this section.

- Database [Requirements](#page-85-3)
- Data Set [Requirements](#page-85-4)
- SYSPARM [Requirements](#page-87-1)
- Verify [Required](#page-87-2) ADALNK Module Available

#### <span id="page-85-3"></span>**Database Requirements**

The Adabas database must be UES-enabled (it must have been defined with UES=YES set during the ADADEF utility run). For complete information read about database maintenance tasks in the Adabas DBA tasks documentation and about the ADACMP and the ADADEF utilities in the Adabas utilities documentation.

#### <span id="page-85-4"></span>**In general, to UES-enable an Adabas database:**

Specify MODIFY UES=YES in the Adabas ADADEF utility settings for each target database.

#### **Data Set Requirements**

Make sure that the internal product libraries described in this section are loaded and concatenated correctly.

- [Required](#page-86-0) Internal Product Libraries
- Adabas JCL [Updates](#page-86-1)

■ Disk Space [Requirements](#page-87-3) for Internal Product Data Sets

#### <span id="page-86-0"></span>**Required Internal Product Libraries**

Software AG internal product libraries that are required if you intend to enable a database for universal encoding service (UES) support are now delivered separately from the product libraries. For UES support, the following libraries must be loaded and included in the STEPLIB or LIBDEF concatenation:

#### APS272.MVSLD*nn*

where *nn* is the load library level. If the library with a higher level number is not a full replacement for the lower level load library(s), the library with the higher level must precede those with lower numbers in the steplib concatenation.

Also for UES support, the following library must be loaded and included in the session execution JCL:

#### ADABAS.V*vrs*.ADA*vrs*.MVSEC0*n* ↩

<span id="page-86-1"></span>This library includes all supported code pages. For more information about the supported code pages, read about *Supplied UES Encodings* in your Adabas documentation.

#### **Adabas JCL Updates**

If you intend to enable your database for universal encoding service (UES), the startup job for the Adabas nucleus must be updated as described in this section.

■ The MVSLD*nn* internal product libraries must be concatenated in the STEPLIB or LIBDEF. The following is an example of such a STEPLIB concatenation:

//STEPLIB DD DISP=SHR,DSN=ADABAS.V*vrs*.ADA*vrs*.MVSLOAD // DD DISP=SHR,DSN=ADABAS.V*vrs*.APS*vrs*.MVSLD*nn*

where *nn* is the load library level. If the library with a higher level number is not a full replacement for the lower level load library(s), the library with the higher level must precede those with lower numbers in the steplib concatenation.

■ Also for UES support, the following ECS objects data set must be loaded and included in the session execution JCL:

//DDECSOJ DD DISP=SHR,DSN=ADABAS.V*vrs*.ADA*vrs*.MVSEC0*n* ↩

**Note:** The data set DDECSMF (messages) previously required for UES support no longer exists and reference to it needs to be deleted from your JCL. Likewise, the CONFIG DD "dummy" data set is no longer needed.

#### <span id="page-87-3"></span>**Disk Space Requirements for Internal Product Data Sets**

The minimum disk space requirements on a 3390 disk for the internal product libraries delivered with Adabas is as follows:

<span id="page-87-1"></span>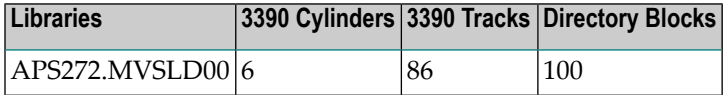

#### **SYSPARM Requirements**

To support UES, you need to add SYSPARM statements and parameters to your session execution JCL, as follows:

//SYSPARM DD\* SYSTEM\_ID=ADAAPS ABEND\_RECOVERY=NO THREAD\_ABEND\_RECOVERY=NO

<span id="page-87-2"></span>These SYSPARM statements and parameters are required for the APS internal product.

#### **Verify Required ADALNK Module Available**

<span id="page-87-0"></span>Ensure that the ADALNK module in Entire Net-Work's STEPLIB or LIBDEF is UES-enabled. ADALNK is UES-enabled by default.

# **Connecting to UES-Enabled Databases through Entire Net-Work**

The ADALNK module has been UES-enabled for you, so there are no specific steps you must perform to connect to UES-enabled databases. However, if you have altered the translation tables, you will need to perform the step described in this section (depending on the platform) that assembles and links the updated translation tables into ADALNK.

In all cases, whenever you alter ADALNK, you must be sure to make the updated module available to Entire Net-Work.

■ [Assembling](#page-88-0) and Linking ADALNK on z/OS Systems

#### <span id="page-88-0"></span>**Assembling and Linking ADALNK on z/OS Systems**

#### **To assemble and link the ADALNK module on z/OS systems:**

- 1 Assemble and link the modified batch ADALNK with the translation tables and LNKUES. You can use the sample JCL found in MVSJOBS member ALNKLNK7 in the WAL libraries. Make sure you:
	- Provide all necessary job card information.
	- Check the symbolic parameter value for version, revision level, and SP level (*vrs*). It must reflect the level of your Adabas source and load libraries.
	- Check the data set names for SYSLIB, SYSIN, SYSLMOD, and SYSLIN in the SAGASM and LINKALL inline procedures.
- 2 Once it is successfully linked, make ADALNK available to Entire Net-Work's job STEPLIB concatenation list.

For complete instructions on UES-enablement in Adabas, refer to the UES sections of your Adabas documentation.

# <span id="page-90-0"></span>**20 Estimating Entire Net-Work Storage Requirements**

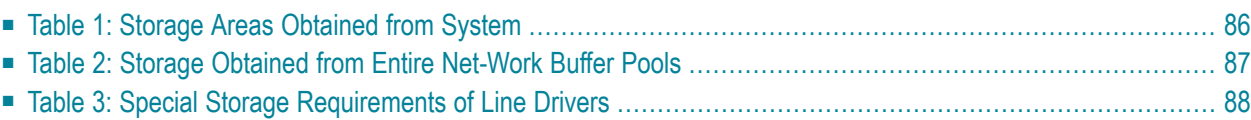

Given the complexity of today's data processing environments, it is almost impossible to provide methods to predict the exact storage requirements of a software product.

The following tables provides rough estimates about the fixed storage requirements of Entire Net-Work and its various components, ignoring operating system-related storage requirements, which typically vary from installation to installation.

*[Table](#page-91-0) 1* contains the amounts of storage obtained from the operating system based on parameter specification or appropriate defaults. It does not include storage areas that are directly related to the operating system, such as operating system control blocks, I/O-related buffers, and control blocks (except where they are part of Entire Net-Work program modules or data areas).

*[Table](#page-92-0) 2* contains the amounts of storage obtained from the Entire Net-Work buffer pools by the control module and the various line drivers.

<span id="page-91-0"></span>*[Table](#page-93-0) 3* contains special storage requirements of the line drivers (such as special common system storage areas) in the various operating system environments.

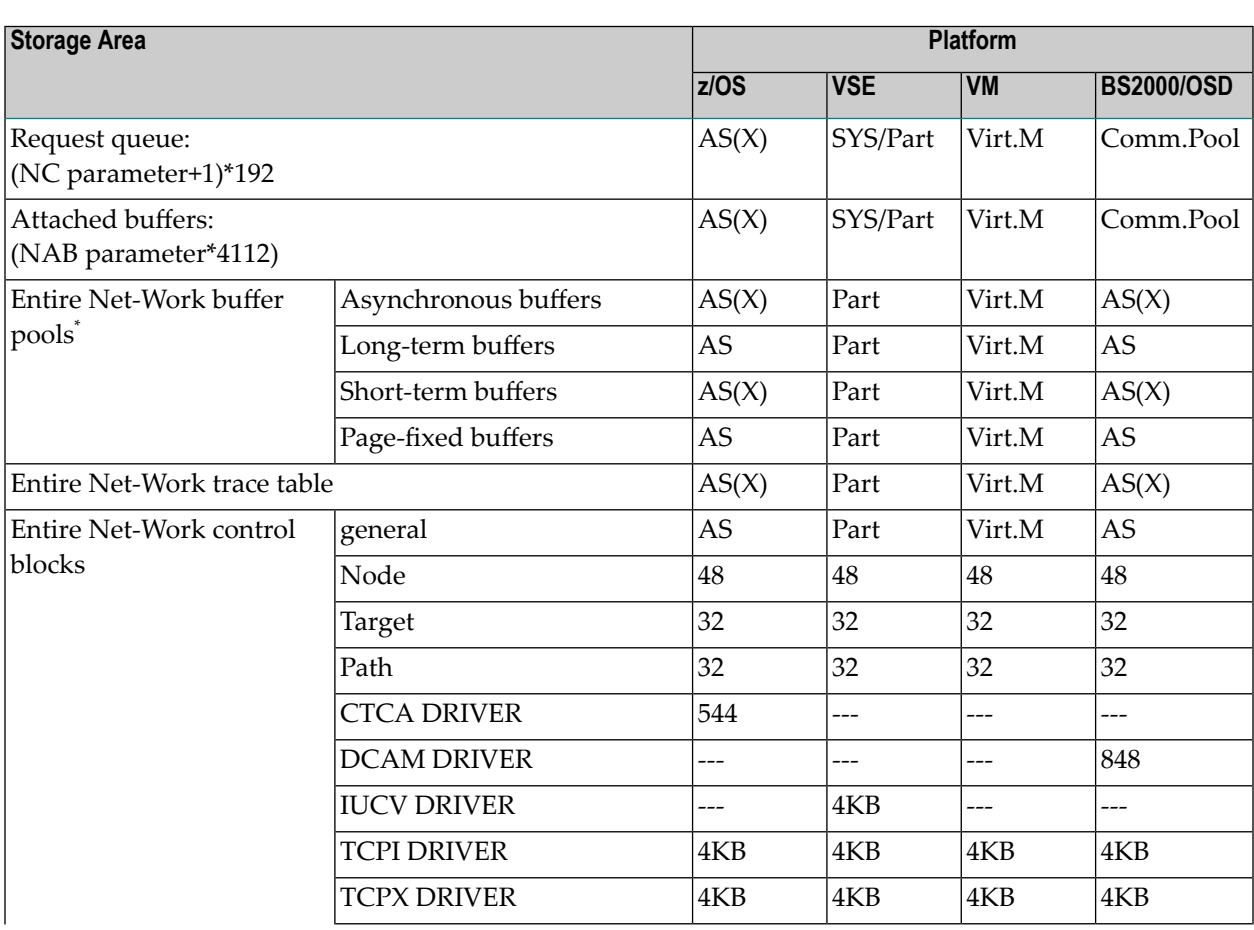

# **Table 1: Storage Areas Obtained from System**

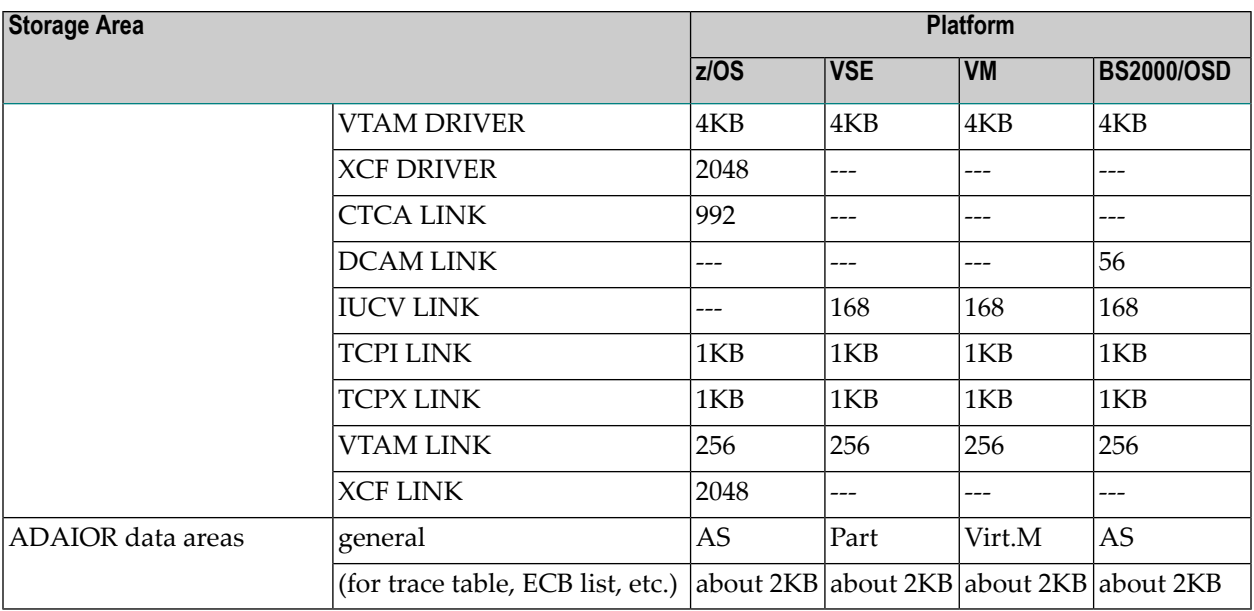

<span id="page-92-0"></span>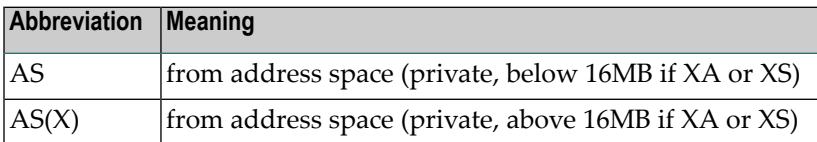

# **Table 2: Storage Obtained from Entire Net-Work Buffer Pools**

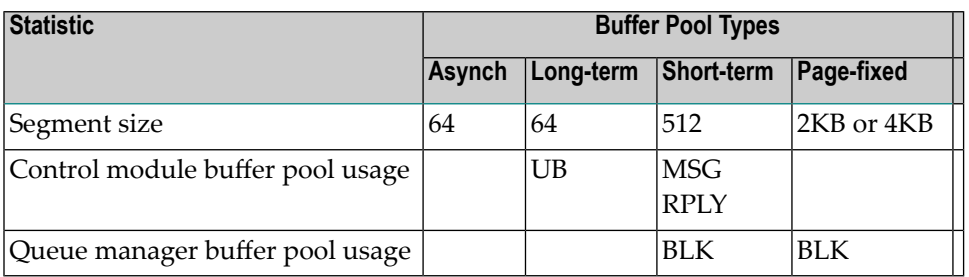

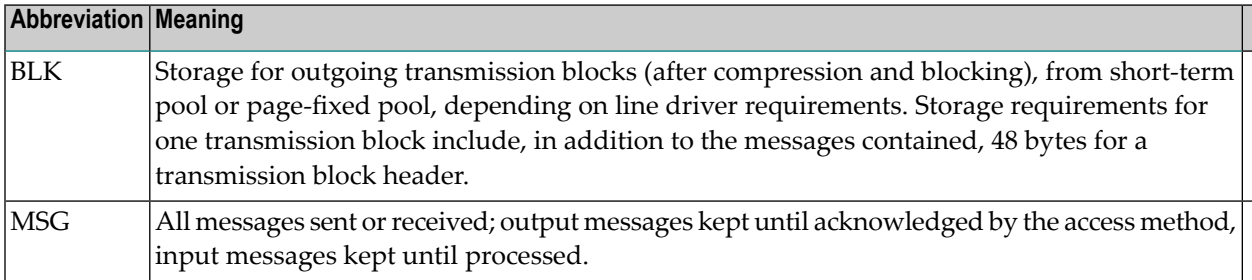

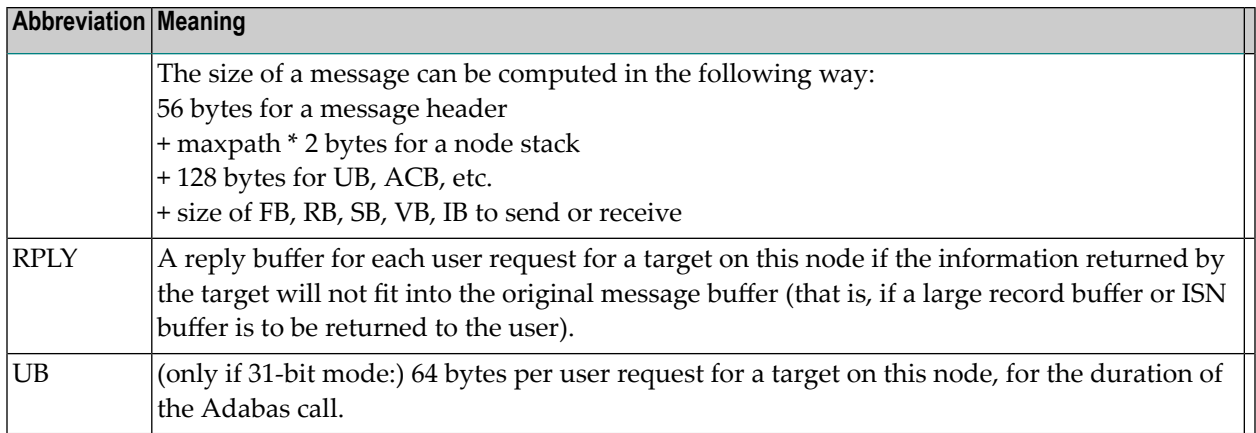

# <span id="page-93-1"></span><span id="page-93-0"></span>**Table 3: Special Storage Requirements of Line Drivers**

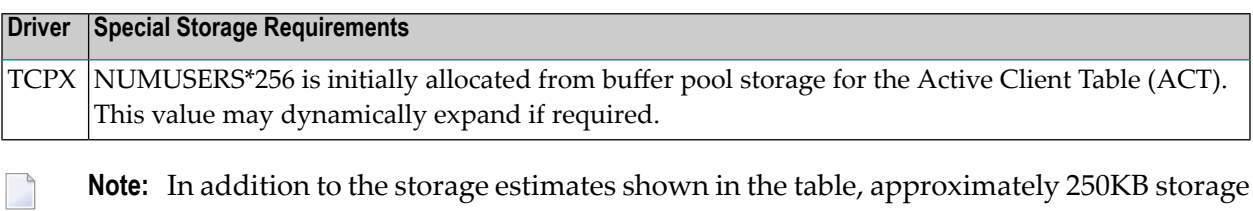

**Note:** In addition to the storage estimates shown in the table, approximately 250KB storage is required for executable code.

# **Index**

## **A**

accepting unknown requests TCPX DRIVER statement, [46](#page-51-0) ACCEPTUI parameter TCPX DRIVER statement, [46](#page-51-1) ACQUIRE parameter TCPX LINK statement, [60](#page-65-0) ADJHOST parameter TCPX LINK statement, [60](#page-65-1) ALLOWIP6 parameter TCPX DRIVER statement, [46](#page-51-0) API options TCPX DRIVER statement, [50](#page-55-0) API parameter TCPX DRIVER statement, [47](#page-52-0) API routines accessed subsystem name, [52](#page-57-0)

## **B**

bold, [2](#page-7-0) braces ({}), [3](#page-8-0) brackets ([]), [3](#page-8-1) BS2000 installing TCP/IP line driver, [36](#page-41-0)

## **C**

choices in syntax, [3](#page-8-2) clients number of concurrent, [50](#page-55-1) commands Simple Connection Line Driver, [67](#page-72-0) concurrently activ e clients, [50](#page-55-1) connect queue entries TCPX DRIVER statement, [47](#page-52-1) connect requests and new links TCPX DRIVER statement, [49](#page-54-0) connecting to Entire Net-Work 7, [39](#page-44-0) CONNQUE parameter TCPX DRIVER statement, [47](#page-52-1)

## **D**

Data Communication Method (DCM), [36](#page-41-0) default parameter values, [2](#page-7-1) Domain Name Services

used by ADJHOST parameter, [60](#page-65-2) driver commands Simple Connection Line Driver, [69](#page-74-1) driver name TCPX DRIVER statement, [48](#page-53-0) driver protocol name TCPX LINK statement, [59](#page-64-0) DRVCHAR parameter TCPX DRIVER statement, [48](#page-53-1) DRVNAME parameter TCPX DRIVER statement, [48](#page-53-0)

## **E**

Entire Net-Work 7 connections, [39](#page-44-0)

# **I**

INETADDR parameter TCPX LINK statement, [61](#page-66-0) interaddress space communications, [52](#page-57-0) Internet host name TCPX LINK statement, [60](#page-65-1) IPv6 link address TCPI LINK statement, [64](#page-69-0) italic, [2](#page-7-2)

## **K**

KEEPALIV parameter TCPX DRIVER statement, [48](#page-53-2) TCPX LINK statement, [61](#page-66-1)

## **L**

line driver character TCPX DRIVER statement, [48](#page-53-1) link commands Simple Connection Line Driver, [70](#page-75-1) link name TCPX LINK statement, [59](#page-64-1) link weight TCPX LINK statement, [65](#page-70-0) linkname parameter TCPX LINK statement, [59](#page-64-1) LNKUES module, [78](#page-83-1) lowercase, [2](#page-7-2)

### **M**

maintaining connections TCPX DRIVER statement, [48](#page-53-2) maintaining liv e connection TCPX LINK statement, [61](#page-66-1) minimum keywords, [2](#page-7-1) model links Simple Connection Line Driver, [73](#page-78-0) MULTSESS parameter TCPX DRIVER statement, [49](#page-54-0) TCPX LINK statement, [62](#page-67-0)

## **N**

NETP818I messages suppressing, [53](#page-58-0) NETP819I messages suppressing, [53](#page-58-0) NODELAY parameter TCPX DRIVER statement, [49](#page-54-1) TCPX LINK statement, [62](#page-67-1) normal font, [2](#page-7-2) NUMUSERS parameter, [50](#page-55-1)

# **O**

operator commands Simple Connection Line Driver, [67](#page-72-0) optional syntax elements, [3](#page-8-1) OPTIONS1 parameter TCPX DRIVER statement, [50](#page-55-0) OPTIONS2 parameter TCPX DRIVER statement, [50](#page-55-2)

# **P**

parameter syntax conventions, [2](#page-7-3) syntax rules, [3](#page-8-3) PING utility TCP/IP line driver, [30](#page-35-0) port number setting, [52](#page-57-1) printing statistics TCPX DRIVER statement, [50,](#page-55-3) [52](#page-57-2) PSTATS parameter TCPX DRIVER statement, [50](#page-55-3) TCPX LINK statement, [62](#page-67-2) punctuation and symbols in syntax, [3](#page-8-4)

## **R**

remote host IP address TCPX LINK statement, [61](#page-66-0) remote node connection TCPX LINK statement, [60](#page-65-0) required syntax elements, [3](#page-8-0) resetting statistics TCPX DRIVER statement, 51 [-52](#page-56-0) RESTART parameter TCPX DRIVER statement, [51](#page-56-1) TCPX LINK statement, [63](#page-68-0) retry interval

TCPX LINK statement, [63](#page-68-0) retry interval and frequency TCPX DRIVER statement, [51](#page-56-1) RSTATS parameter TCPX DRIVER statement, [51](#page-56-0) TCPX LINK statement, [63](#page-68-1)

## **S**

SAF interface called TCPX LINK statement, [63](#page-68-2) SAF parameter TCPX LINK statement, [63](#page-68-2) send time TCPX LINK statement, [63](#page-68-3) SENDTIME parameter TCPX LINK statement, [63](#page-68-3) SERVERID parameter TCPX DRIVER statement, [52](#page-57-1) SERVERID= parameter TCP/IP DRIVER statement, [31](#page-36-0) setting port number TCPX DRIVER statement, [52](#page-57-1) Simple Connection Line Driver driver commands, [69](#page-74-1) link commands, [70](#page-75-1) operations, [25](#page-30-0) operator commands, [67](#page-72-0) overview, [23](#page-28-0) prerequisites, [27](#page-32-0) TCPX DRIVER statement, [43](#page-48-1) statement syntax conventions, [2](#page-7-3) syntax rules, [3](#page-8-3) STATINT parameter TCPX DRIVER statement, [52](#page-57-2) TCPX LINK statement, [64](#page-69-1) statistics interval, [52](#page-57-2) printing, [50](#page-55-3) resetting, [51](#page-56-0) Simple Connection Line Driver, [75](#page-80-0) statistics interval TCPX LINK statement, [64](#page-69-1) statistics printed for TCPX LINK statement, [62](#page-67-2) statistics reset for TCPX LINK statement, [63](#page-68-1) storage requirements of Entire Net-Work, [85](#page-90-0) of line drivers, [88](#page-93-1) SUBSYS parameter TCPX DRIVER statement, [52](#page-57-0) subsystem name API routines, [52](#page-57-0) SUPMSGS parameter TCPX DRIVER statement, [53](#page-58-0) suppressing NETP818I and NETP819I messages, [53](#page-58-0) syntax conventions, [2](#page-7-3) rules, [3](#page-8-3) TCPX DRIVER statement, [44](#page-49-0) TCPX LINK statement, [58](#page-63-0) syntax conventions

bold, [2](#page-7-0) braces ({}), [3](#page-8-0) brackets ([]), [3](#page-8-1) defaults, [2](#page-7-1) italic, [2](#page-7-2) lowercase, [2](#page-7-2) minimum keywords, [2](#page-7-1) mutually exclusiv e choices, [3](#page-8-2) normal font, [2](#page-7-2) optional elements, [3](#page-8-1) punctuation and symbols, [3](#page-8-4) required elements, [3](#page-8-0) underlining, [2](#page-7-1) uppercase, [2](#page-7-0) vertical bars (|), [3](#page-8-2)

## **T**

TCP/IP application program interface name TCPX DRIVER statement, [47](#page-52-0) TCP\_NODELAY socket option TCPX DRIVER statement, [49](#page-54-1) TCPX LINK statement, [62](#page-67-1) TCPX DRIVER statement modifying, [45](#page-50-0) overview, [43](#page-48-1) parameters, [45](#page-50-1) syntax, [44](#page-49-0) TCPX LINK statement modifying, [58](#page-63-1) overview, [57](#page-62-0) parameters, [59](#page-64-2) syntax, [58](#page-63-0) TCPX parameter TCPX LINK statement, [59](#page-64-0) trace information TCPX DRIVER statement, [53](#page-58-1) trace levels TCPX DRIVER statement, [53](#page-58-2) TRACE parameter TCPX DRIVER statement, [53](#page-58-1) trace table size TCPX DRIVER statement, [54](#page-59-0) TCPX LINK statement, [64](#page-69-2) TRACELEV parameter TCPX DRIVER statement, [53](#page-58-2) TRACESIZ parameter TCPX DRIVER statement, [54](#page-59-0) TCPX LINK statement, [64](#page-69-2) tracing line driver processing, 53 [-54](#page-58-2)

## **U**

underlining, [2](#page-7-1) universal encoding support (UES), [77](#page-82-0) uppercase, [2](#page-7-0) User Datagram Protocol (UDP), [10](#page-15-0) USERID parameter TCPX DRIVER statement, [54](#page-59-1) utility control statement parameter values default, [2](#page-7-1) syntax conventions, [2](#page-7-3) syntax rules, [3](#page-8-3)

## **V**

V6IPADDR parameter TCPI LINK statement, [64](#page-69-0) vertical bars (|), [3](#page-8-2)

## **W**

WEIGHT parameter TCPX LINK statement, [65](#page-70-0)